### **3.BAB III METODOLOGI PENELITIAN**

#### **Tempat Penelitian**

Pusat Kegiatan Belajar Masyarakat (PKBM) Cempaka Jati Agung yang beralamat di Desa Rejomulyo, Kec. Jati Agung, Kabupaten Lampung Selatan, Lampung 35365 dan merupakan Pusat Kegiatan Belajar Masyarakat adalah lembaga yang dibentuk oleh masyarakat untuk masyarakat yang bergerak dalam bidang pendidikan berada di bawah pengawasan dan bimbingan langsung dari dinas pendidikan nasional yang tentunya telah memenuhi syarat-syarat kelembagaan seperti memiliki Akta Notaris, NPWP, Susunan Badan pengurus, Sekretariat, Izin Operasional dari Dinas Pendidikan.

#### **Metode Pengumpulan Data**

Pengumpulan data dilakukan untuk memperoleh informasi yang dibutuhkan dalam rangka mencapai tujuan penelitian. Pengumpulan data dalam penelitian ini menggunakan beberapa metode yaitu:

1. Wawancara (*Interview*)

Berdasarkan hasil wawancara kepada pihak PKBM yaitu Ibu Saydat Aprianti, S.Pd., Gr dengan jabatan sebagai Tutor disekolah dan diperoleh hasil bahwa proses pengolahan data akademik yang dilakukan menggunakan media *spreadsheet* yang berdampak pada proses rekap yang lambat, keamanan data yang rentan akan kerusakan dan kehilangan file, serta mudah dimanipulasi. Permasalahan berikutnya yaitu proses penyampaian informasi melalui perorang dapat berdampak pada kesalahan penyampaian informasi dan keterlambatan informasi. Sehingga pihak PKBM harus mampu menerapkan sistem dengan pemanfaatan teknologi informasi.

### 2. Observasi (*Observation*)

Hasil observasi yang diperoleh bahwa PKBM tersebut berlokasi di kecamatan Jati Agung Lampung Selatan dan memiliki pelayanan untuk ujian kesetaraan Paket B setara dengan Sekolah Menengah Pertama (SMP), dan Paket C setara dengan Sekolah Menengah Atas (SMA). Berdasarkan pengamatan yang dilakukan proses pengolahan akademik menggunakan aplikasi *office* seperti *Microsoft word* dan *Microsoft excel* sehingga masih banyak memiliki kekurangan dan kesulitan pada pengolahan data akademik.

3. Studi Literatur

Studi literatur diperoleh dari sumber buku maupun jurnal seperti buku (Rosa dan Salahuddin, 2019) dan jurnal Octavia (2020), (Halimatussa'diah dan Sulistiono, 2020), (Noer dan Laelasari, 2022) dan (Christiany dan Gustina, 2021).

4. Dokumentasi (*Documentation*)

Data peserta, data paket, profil, dokumentasi foto, laporan hasil belajar, kelas dan tenaga pengajar.

### **Metode Pengembangan Sistem**

Metode pengembangan sistem yang digunakan yaitu RUP *(Rational Unified Process)* dengan tahapan seperti permulaan, perluasan atau perancangan, konstruksi dan transisi.

### *Inception* **(Permulaan)**

Tahap ini menjelaskan alur sistem berjalan dan proses bisnis pada sistem yang saat ini sedang digunakan serta digambarkan menggunakan diagram *Use cae*. *Use case diagram* berjalan merupakan pemodelan untuk menggambarkan alur sistem berjalan atau proses bisnis pada proses dapat di lihat pada Gambar 3.1:

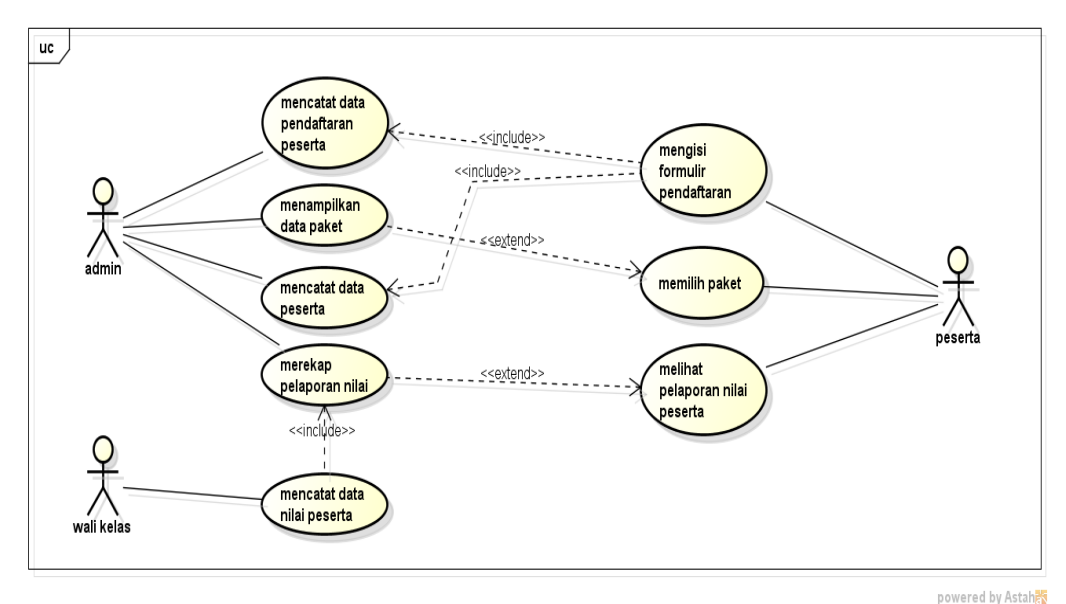

**Gambar 3.1** *Use Case Diagram* Sistem Berjalan

#### *Elaboration* **(Perluasan/Perencanaan)**

Tahap ini lebih menjelaskan pada tahapan perancangan sistem yang harus disesuaikan dengan kebutuhan yang diminta dengan menggunkan diagram *Unified Modelling Language* (UML)*.* Perancangan dilakukan dengan menggunakan diagram *Use case, Activity, Class diagram* dan *Squence diagram.*

### **3.3.2.1 Rancangan Sistem Usulan**

*Use case diagram* usulan menggambarkan alur sistem yang diusulkan dengan menerangkan fungsi pada masing-masing bagian. *Use case diagram* sistem yang dibangun dapat di lihat pada Gambar 3.2:

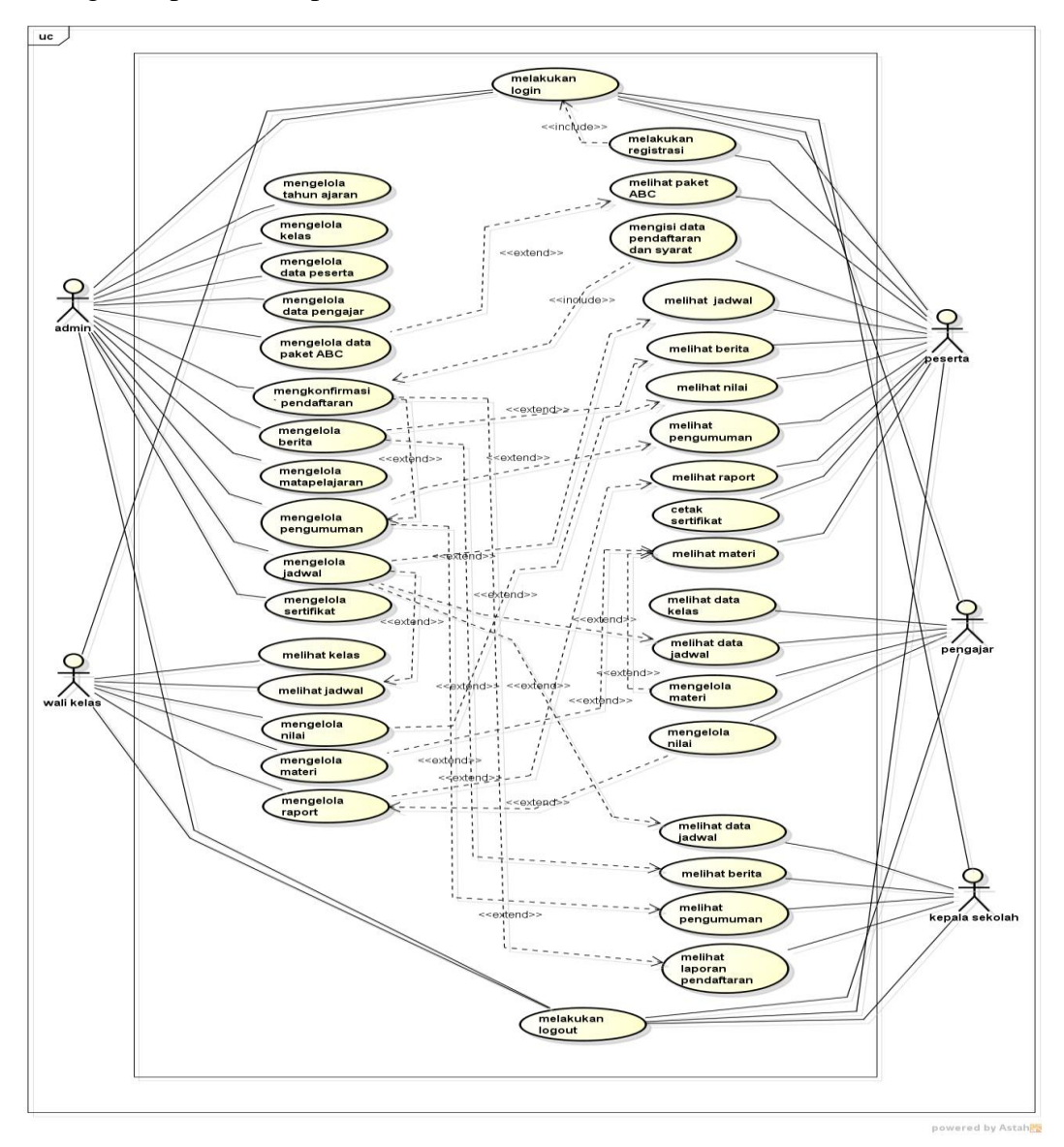

**Gambar 3.2** *Use Case Diagram* Sistem Usulan

### **3.3.2.2** *Activity Diagram*

Diagram aktivitas atau *activity* diagram mendeskripsikan proses bisnis dan aliran kerja sistem seperti berikut:

1. *Activity Diagaram* Admin

Diagram aktivitas admin mendeskripsikan proses bisnis dan aliran kerja dengan informasi mengelola data tahun ajaran, pengajar, kelas, peserta, pendaftaran, matapelajaran, berita, pengumuman hingga jadwal*. Activity diagram*  admin dapat dilihat pada Gambar 3.3.

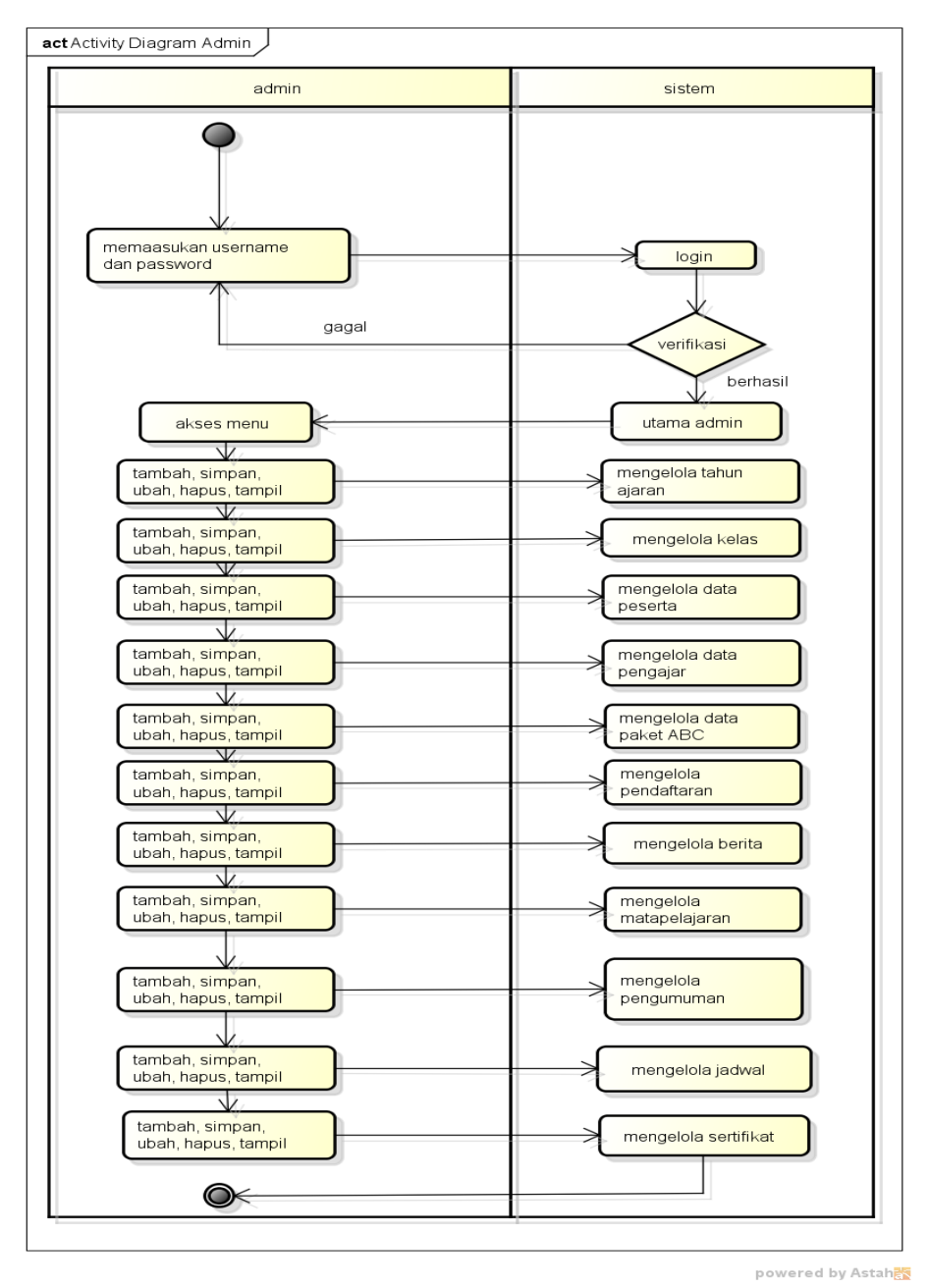

**Gambar 3.3** *Activity Diagaram* Admin

## 2. *Activity Diagaram* Pengajar

Diagram aktivitas pengajar mendeskripsikan proses bisnis dan aliran kerja dengan melihat kelas, melihat jadwal dan mengelola nilai*. Activity diagram*  pengajar dapat dilihat pada Gambar 3.4.

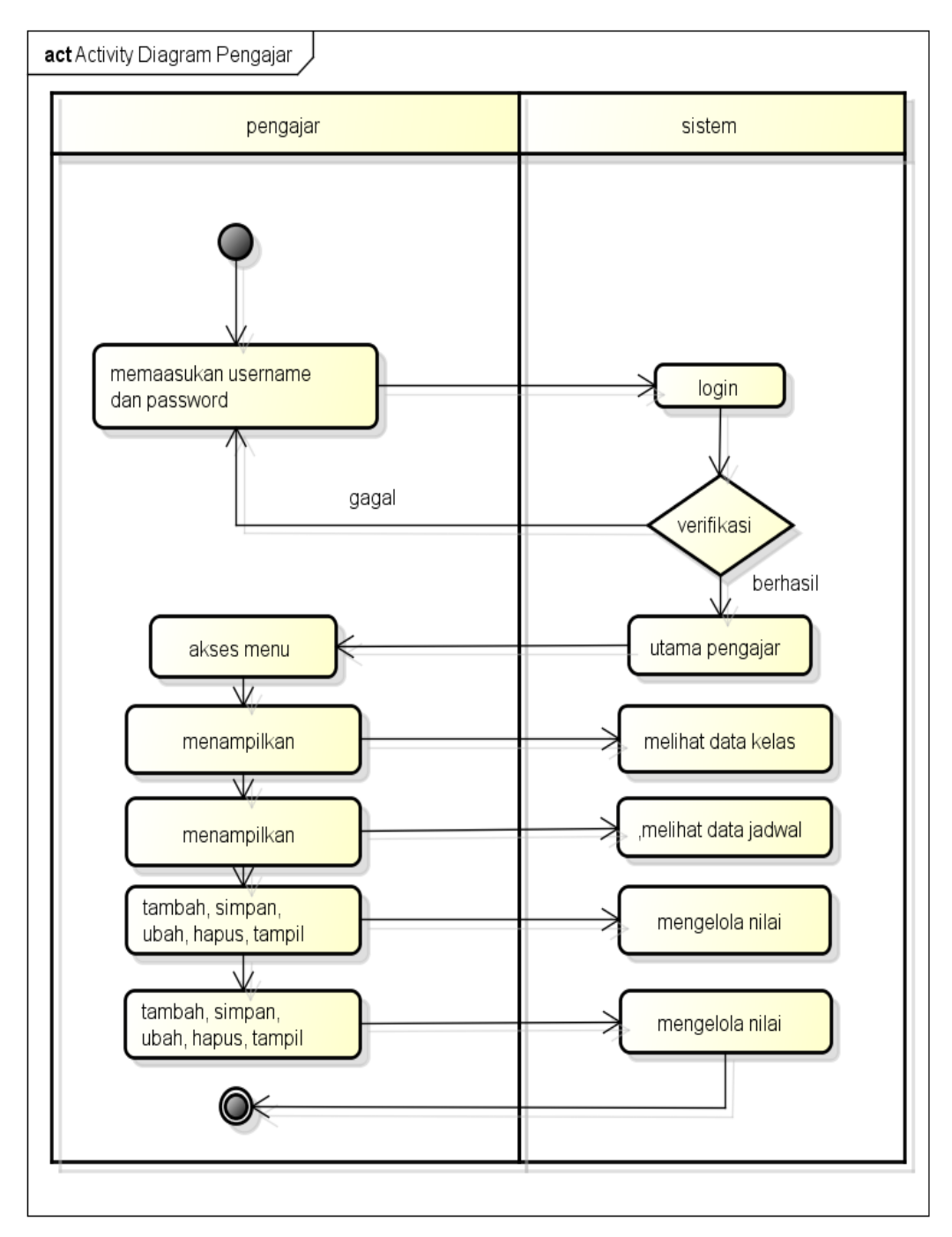

**Gambar 3.4** *Activity Diagram* Pengajar

## 3. *Activity Diagaram* Wali Kelas

Diagram aktivitas wali kelas mendeskripsikan proses bisnis dan aliran kerja dengan mengelola raport peserta*. Activity diagram* wali kelas dapat dilihat pada Gambar 3.5.

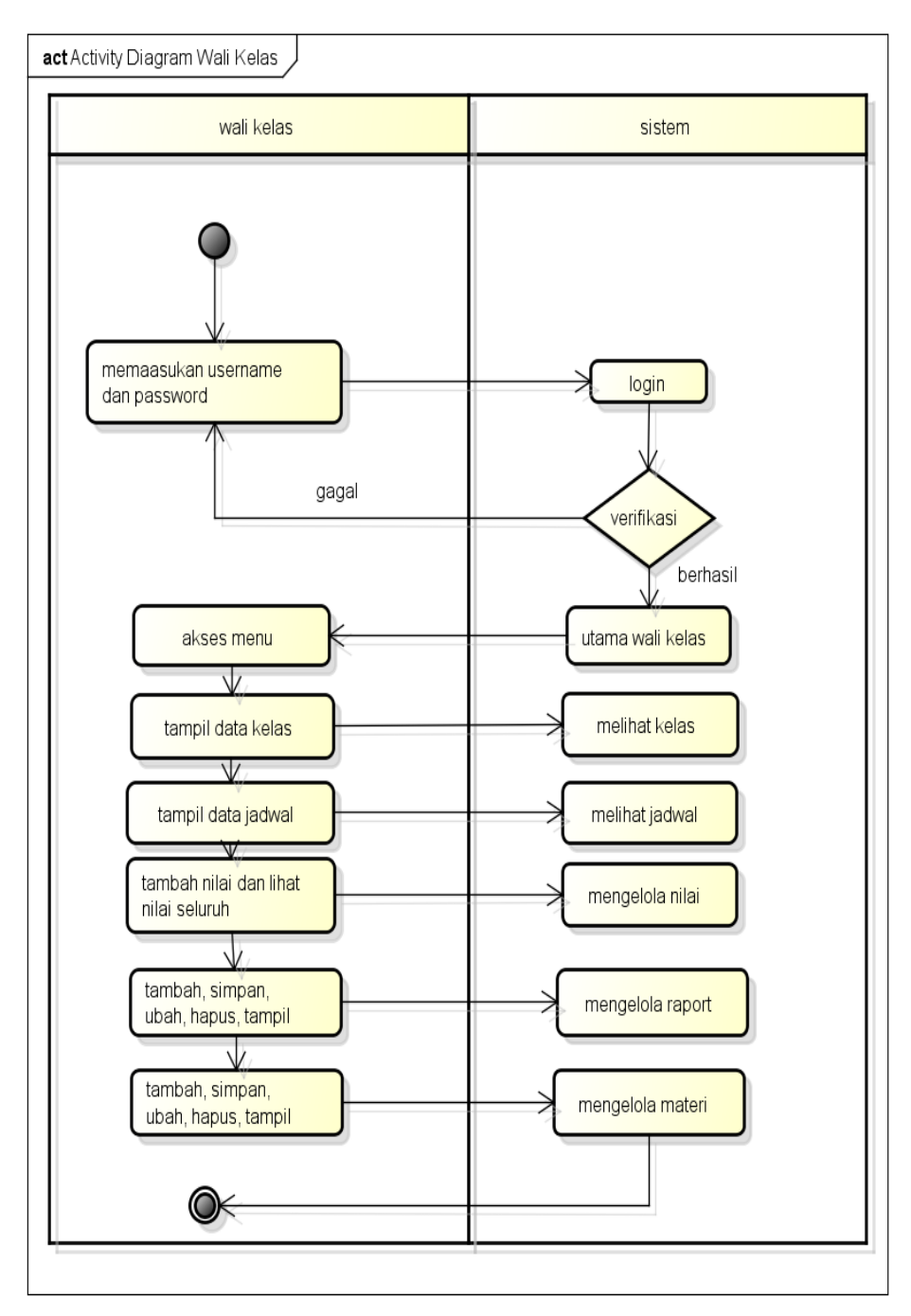

**Gambar 3.5** *Activity Diagram* Wali Kelas

#### 4. *Activity Diagaram* Peserta

Diagram aktivitas peserta mendeskripsikan proses bisnis dan aliran kerja dengan melakukan pendaftaran, informasi jadwal, berita, pengumuman, nilai dan raport*. Activity diagram* wali kelas dapat dilihat pada Gambar 3.6.

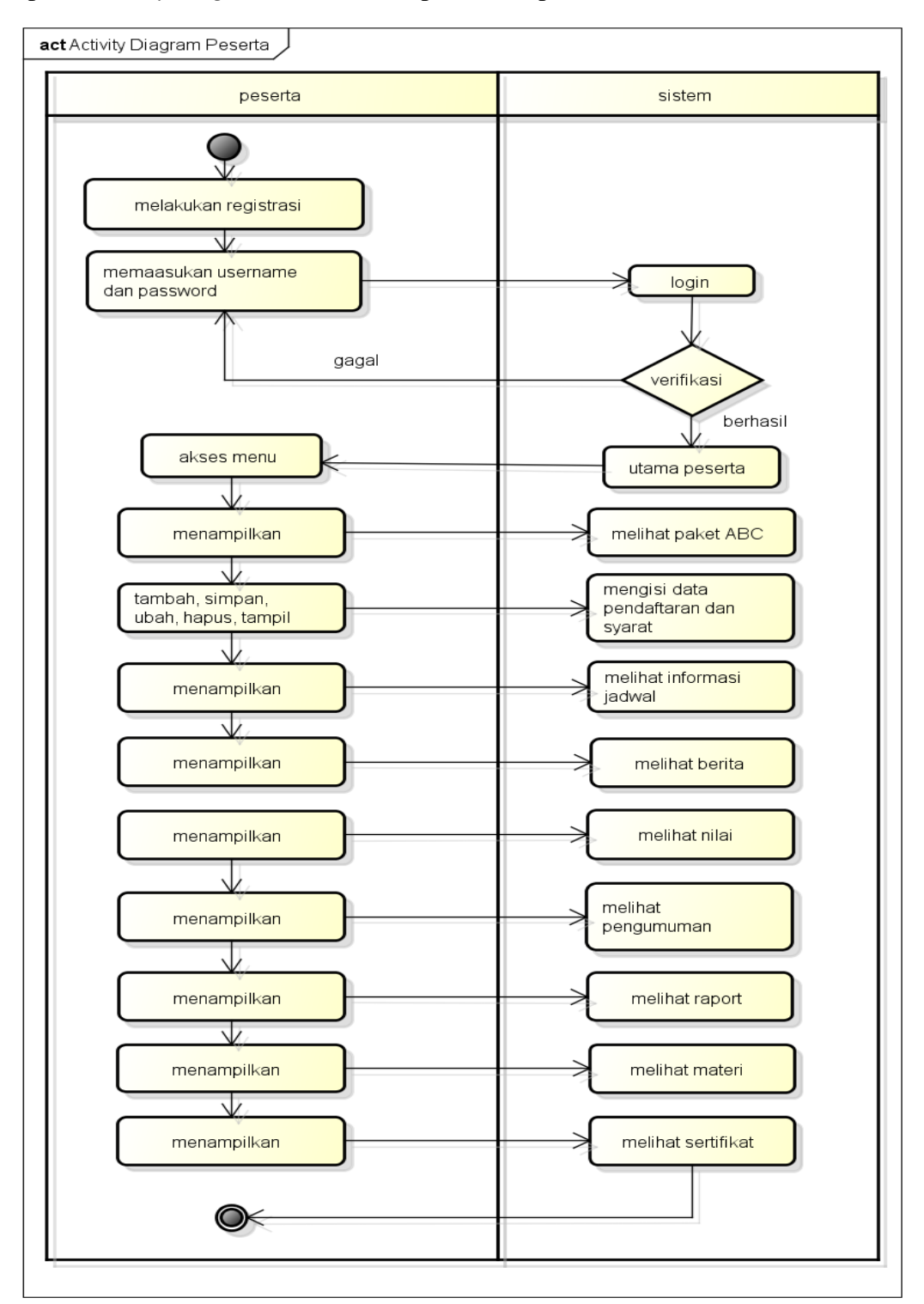

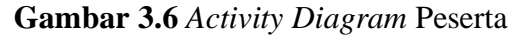

## 5. *Activity Diagaram* Kepala Sekolah

Diagram aktivitas kepala sekolah mendeskripsikan proses bisnis dan aliran kerja dengan melihat laporan*. Activity diagram* kepala sekolah dapat dilihat pada Gambar 3.7.

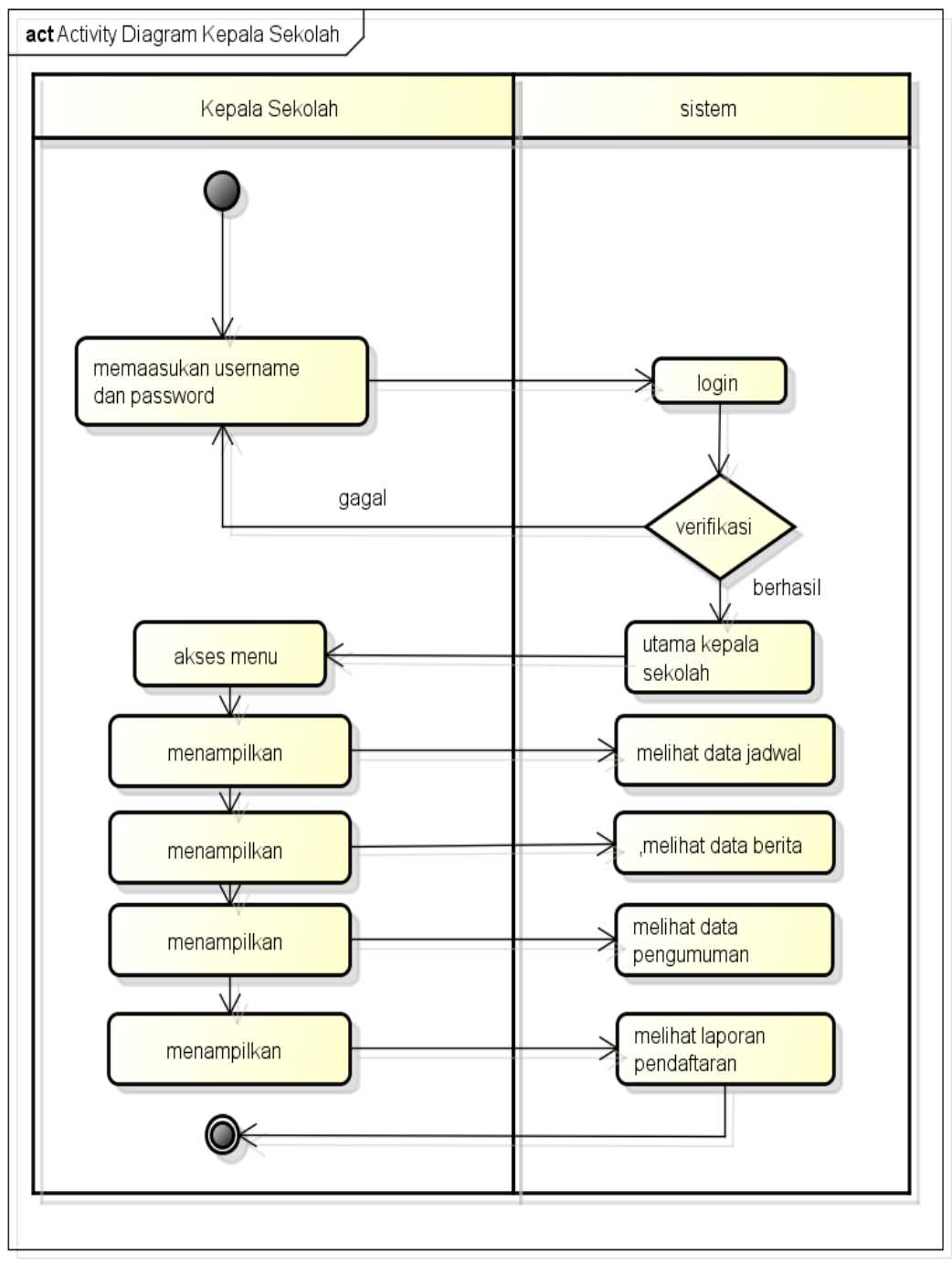

powered by Astahas

**Gambar 3.7** *Activity Diagram* Kepala Sekolah

### **3.3.2.3** *Class Diagram*

*Class diagram* menggambarkan struktur sistem dari segi pendefinisian kelas-kelas yang akan di buat untuk membangun sistem, berikut ini adalah *class diagram* pada Gambar 3.8.

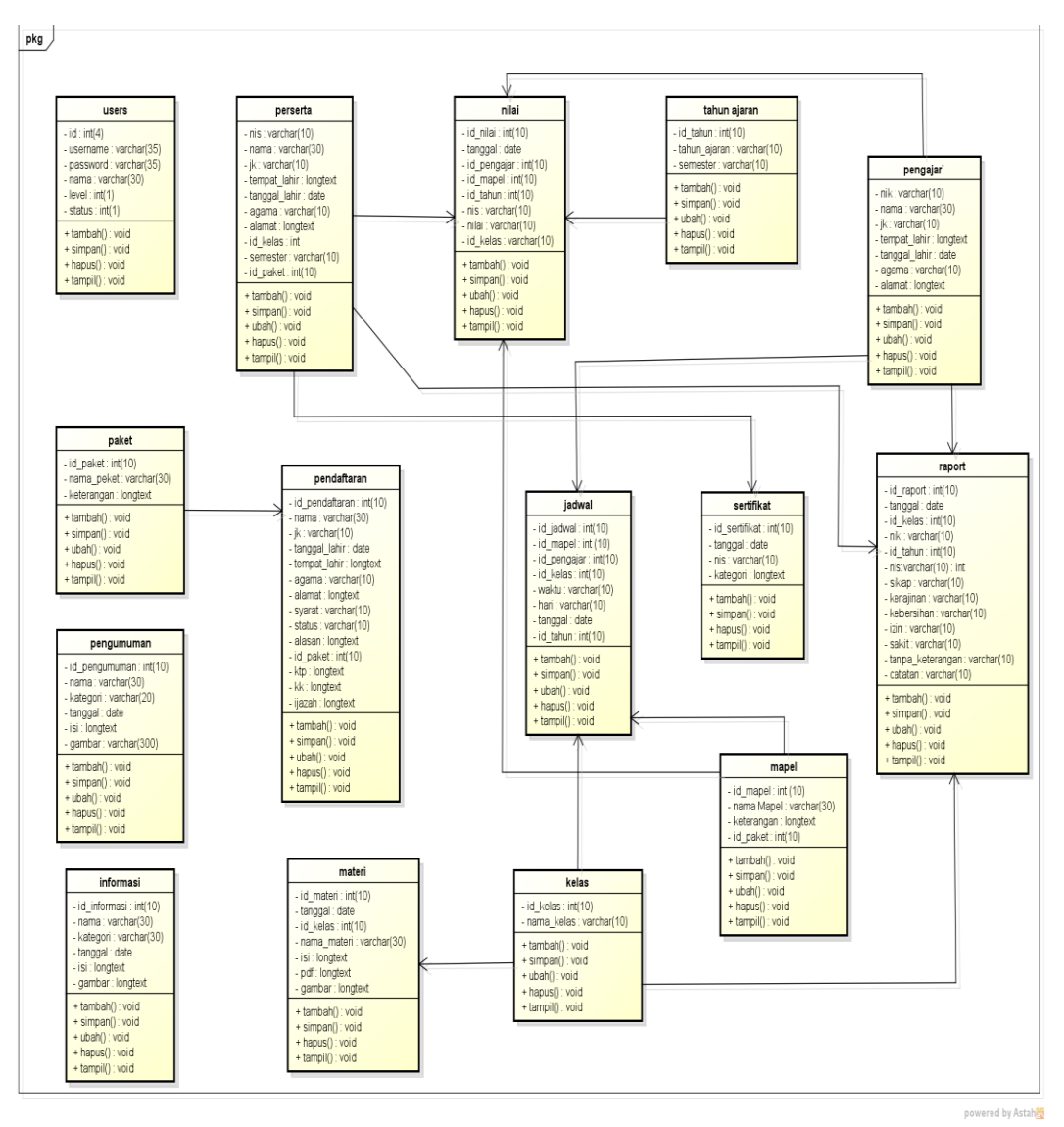

**Gambar 3.8** *Class Diagram*

### **3.3.2.4 Kamus Data**

Kamus data bagian dari pendeskripsian terhadap tabel-tabel yang digunakan pada sistem yang dibagung seperti berikut :

#### **1. Tabel Informasi**

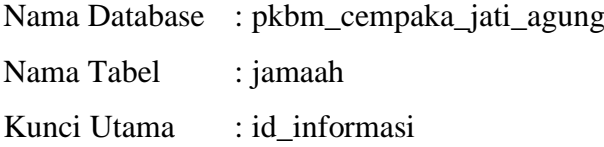

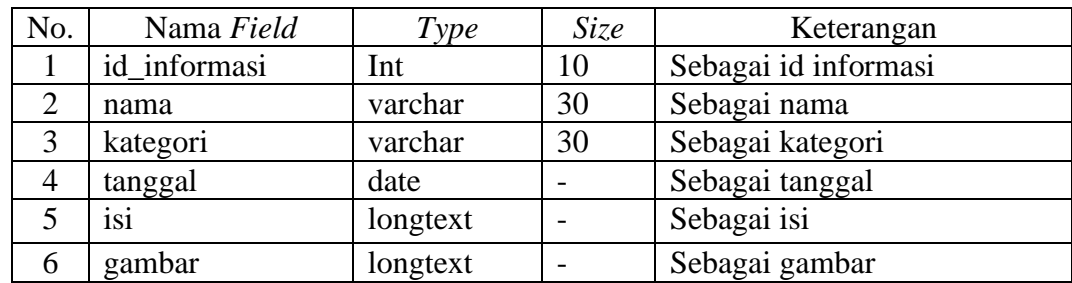

## **Tabel 3.1** Tabel Informasi

## **2. Tabel Jadwal**

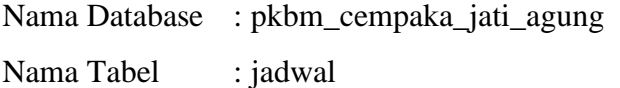

Kunci Utama : id\_ jadwal

## **Tabel 3.2** Tabel Jadwal

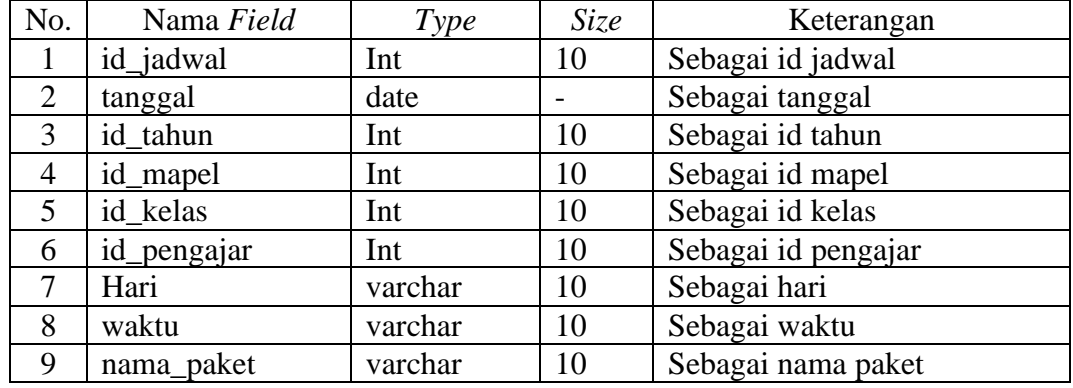

## **3. Tabel Kelas**

Nama Database : pkbm\_cempaka\_jati\_agung

Nama Tabel : kelas

Kunci Utama : id\_ kelas

### **Tabel 3.3** Tabel Kelas

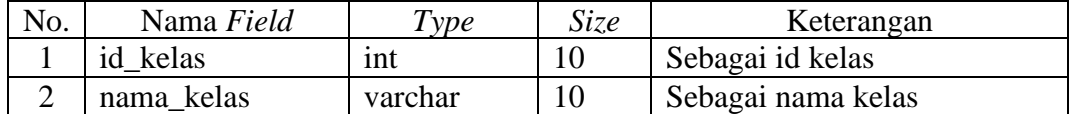

## **4. Tabel Mapel**

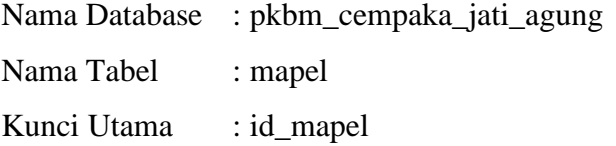

**Tabel 3.4** Tabel Mapel

| No. | Nama Field | $\tau_{\gamma pe}$ | Size | Keterangan         |
|-----|------------|--------------------|------|--------------------|
|     | id mapel   | Int                | 10   | Sebagai id mapel   |
|     | nama_mapel | varchar            | 30   | Sebagai nama mapel |
|     | keterangan | longtext           |      | Sebagai keterangan |
|     | paket      | lnt                | 10   | Sebagai id paket   |

## **5. Tabel Materi**

Nama Database : pkbm\_cempaka\_jati\_agung

Nama Tabel : materi

Kunci Utama : id\_ materi

## **Tabel 3.5** Tabel Materi

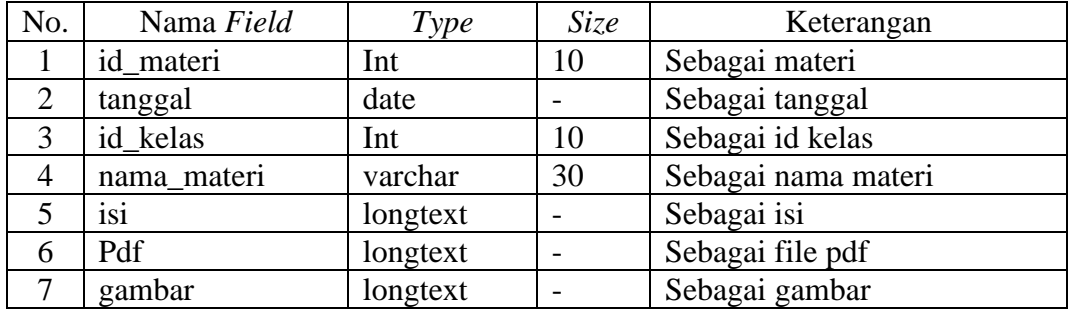

### **6. Tabel Users**

Nama Database : pkbm\_cempaka\_jati\_agung

Nama Tabel : users

Kunci Utama : id\_users

## **Tabel 3.6** Tabel users

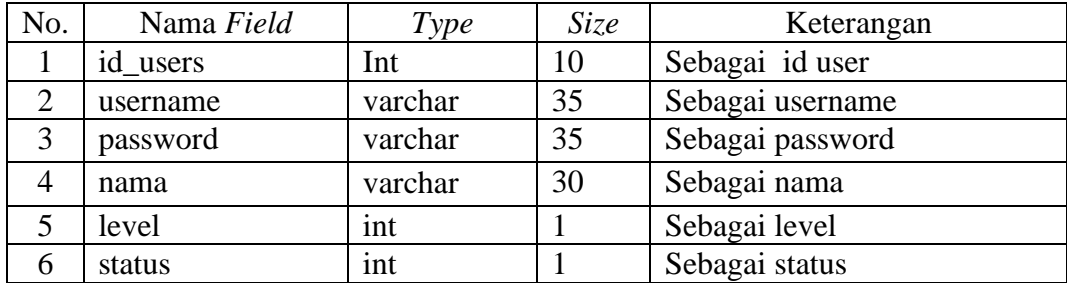

## **7. Tabel Nilai**

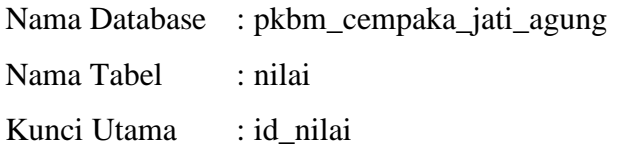

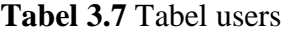

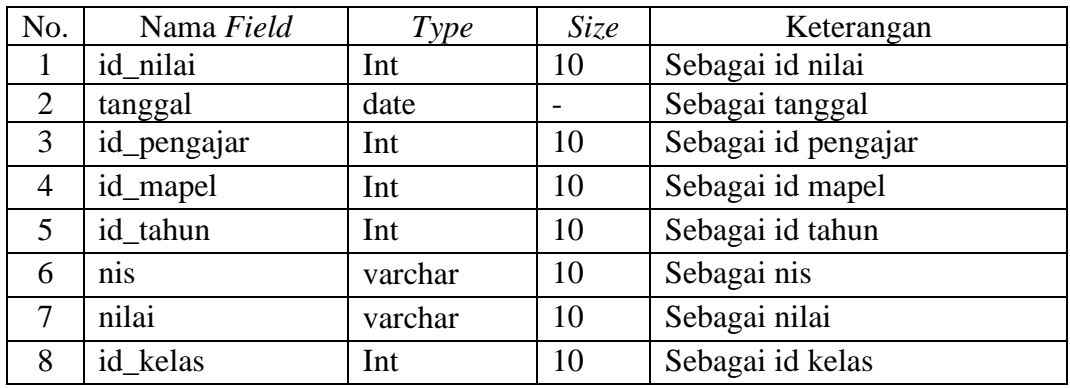

### **8. Tabel Paket**

Nama Database : pkbm\_cempaka\_jati\_agung

Nama Tabel : paket

Kunci Utama : id\_paket

**Tabel 3.8** Tabel Paket

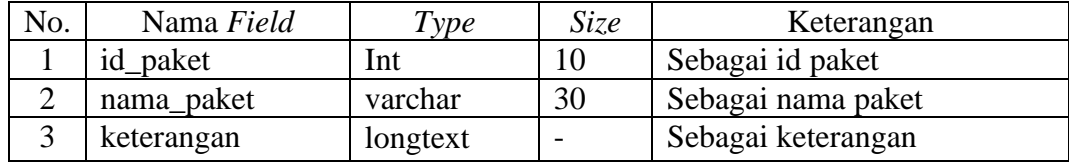

### **9. Tabel Pendaftaran**

Nama Database : pkbm\_cempaka\_jati\_agung

Nama Tabel : pendaftaran

Kunci Utama : id\_pendaftaran

**Tabel 3.9** Tabel Pendaftaran

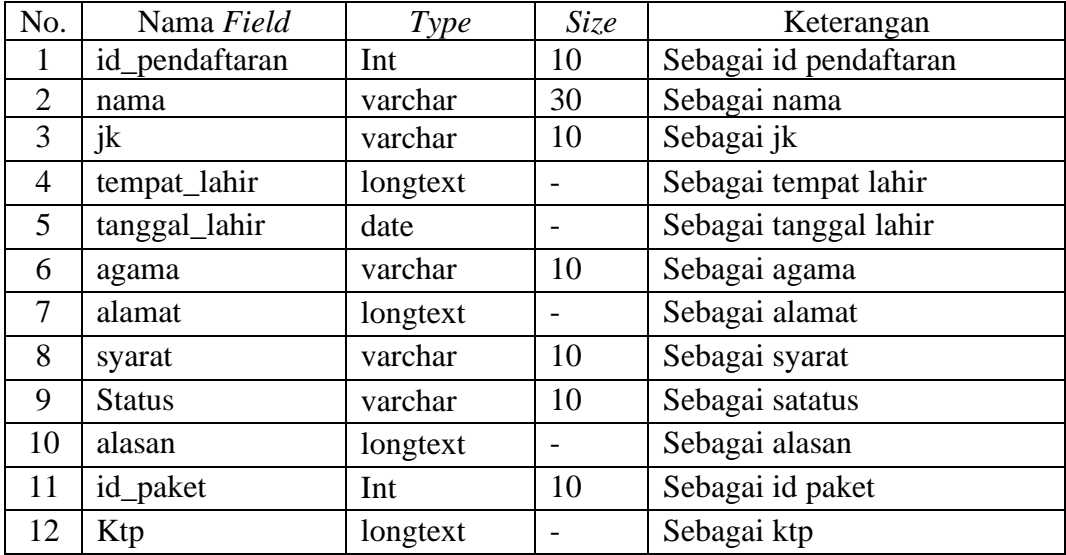

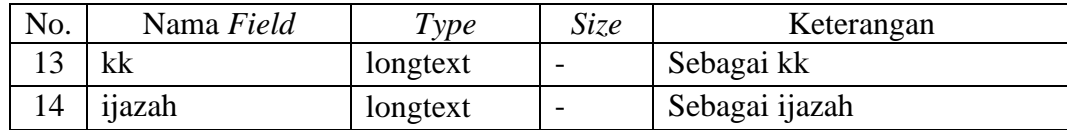

## **10. Tabel Pengajar**

Nama Database : pkbm\_cempaka\_jati\_agung

Nama Tabel : pengajar

Kunci Utama : id\_pengajar

## **Tabel 3.10** Tabel Pengajar

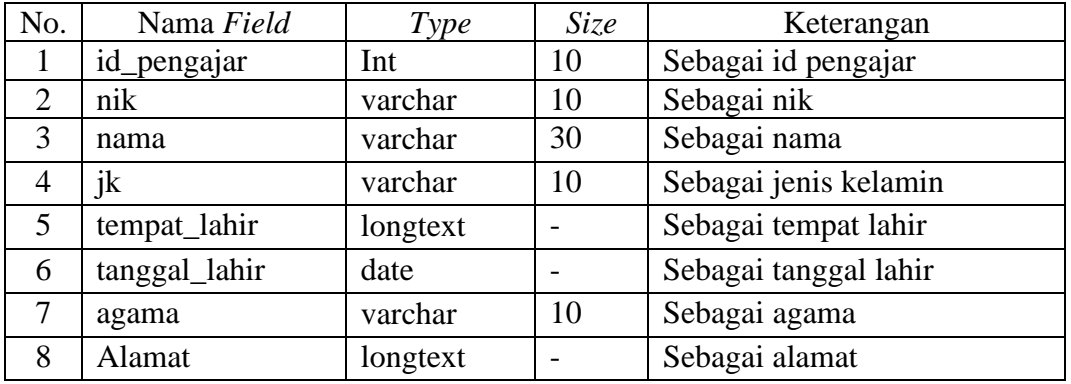

## **11. Tabel Pengumuman**

Nama Database : pkbm\_cempaka\_jati\_agung

Nama Tabel : pengumuman

Kunci Utama : id\_pengumuman

## **Tabel 3.11** Tabel Pengumuman

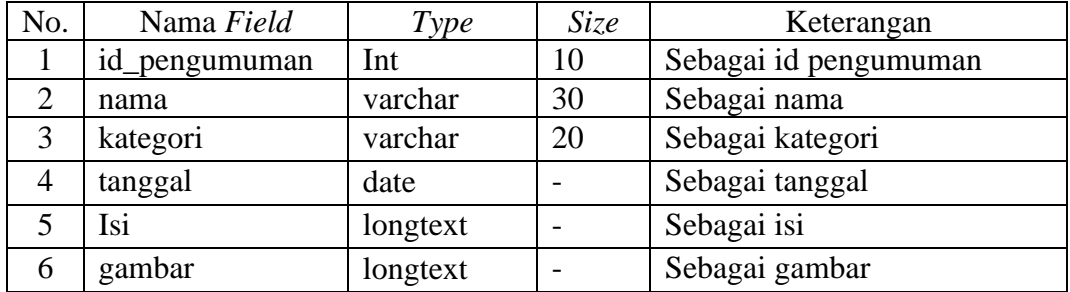

### **12. Tabel Peserta**

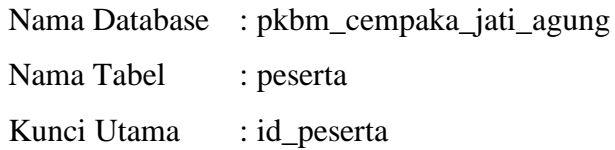

| No.            | Nama Field    | Type     | <i>Size</i> | Keterangan            |
|----------------|---------------|----------|-------------|-----------------------|
|                | id_peserta    | Int      | 10          | Sebagai id peserta    |
| 2              | nis           | varchar  | 10          | Sebagai nis           |
| 3              | nama          | varchar  | 30          | Sebagai nama          |
| $\overline{4}$ | jk            | varchar  | 10          | Sebagai jenis kelamin |
| 5              | tempat_lahir  | longtex  |             | Sebagai tempat lahir  |
| 6              | tanggal_lahir | date     |             | Sebagai tanggal lahir |
| 7              | agama         | varchar  | 10          | Sebagai agama         |
| 8              | Alamat        | longtext |             | Sebagai alamat        |
| 9              | id_kelas      | Int      | 10          | Sebagai id kelas      |
| 10             | semester      | varchar  | 10          | Sebagai semester      |
| 11             | id_paket      | Int      | 10          | Sebagai id_paket      |

**Tabel 3.12** Tabel Peserta

## **13. Tabel Raport**

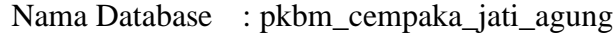

Nama Tabel : raport

Kunci Utama : id\_raport

## **Tabel 3.13** Tabel Raport

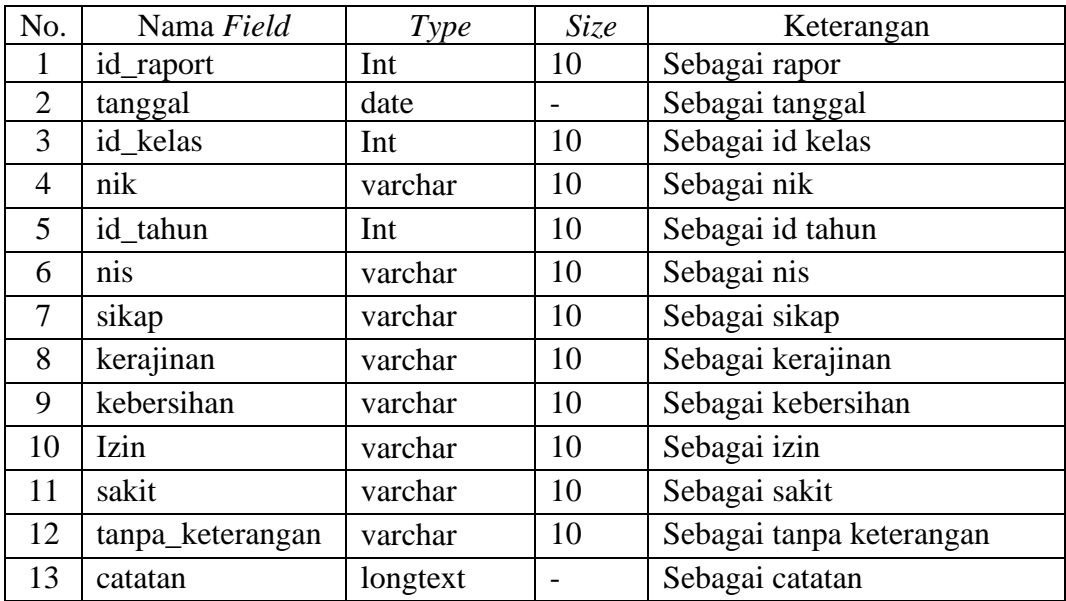

## **14. Tabel Sertifikat**

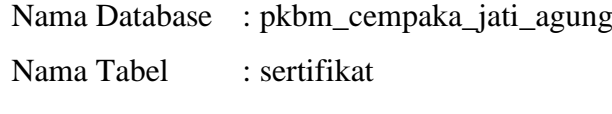

Kunci Utama : id\_ sertifikat

**Tabel 3.14** Tabel Sertifikat

| No. | Nama Field    | Type    | Size | Keterangan            |
|-----|---------------|---------|------|-----------------------|
|     | id sertifikat | Int     | 10   | Sebagai id sertifikat |
|     | tanggal       | date    |      | Sebagai tanggal       |
|     | nis           | varchar | 10   | Sebagai nis           |
|     | kategori      | varchar | 10   | Sebagai kategori      |

## **15. Tabel Tahun**

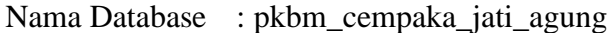

Nama Tabel : tahun

Kunci Utama : id\_ tahun

### **Tabel 3.15** Tabel Tahun

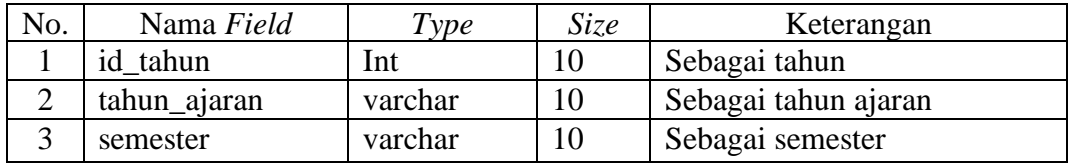

## **3.3.2.5 Rancangan** *Interface*

### 1. Rancangan Registrasi

Rancangan registrasi merupakan tampilan yang digunakan untuk membuat akun sebagai hak akses ke halaman berikutnya, berikut adalah tampilan registrasi pada Gambar 3.9 :

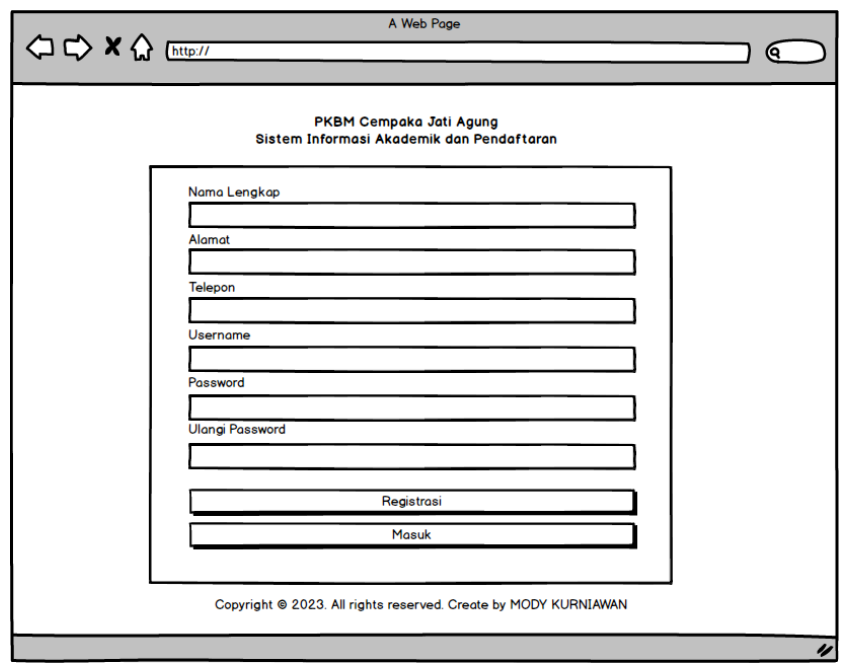

**Gambar 3.9** Rancangan Tampilan Registrasi

### 2. Rancangan *Login*

Rancangan *login* merupakan tampilan yang digunakan sebagai hak akses ke halaman menu, berikut adalah tampilan *login* pada Gambar 3.10:

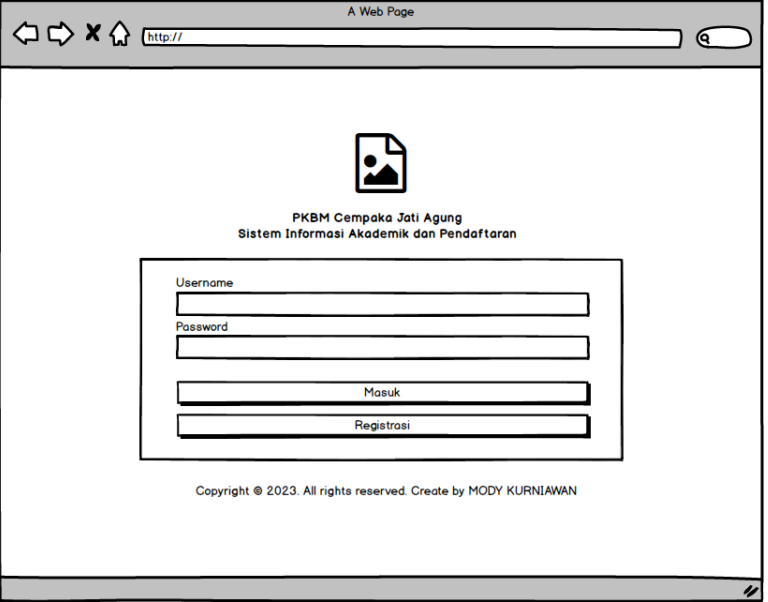

**Gambar 3.10** Rancangan Tampilan *Login*

3. Rancangan Tahun Ajaran

Rancangan halaman tahun ajaran merupakan tampilan yang digunakan mengelola data seperti menambahkan, mengubah, menghapus dan menampilkan data, berikut adalah tampilan tahun ajaran pada Gambar 3.11 :

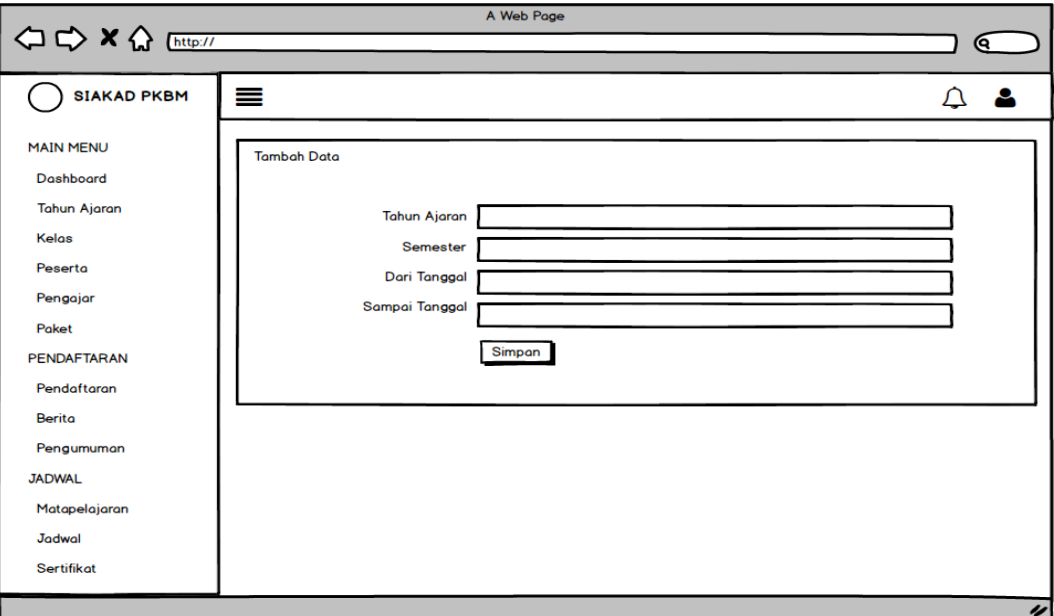

**Gambar 3.11** Rancangan Tahun Ajaran

### 4. Rancangan Kelas

Rancangan halaman kelas merupakan tampilan yang digunakan mengelola data seperti menambahkan, mengubah, menghapus dan menampilkan data, berikut adalah tampilan kelas pada Gambar 3.12 :

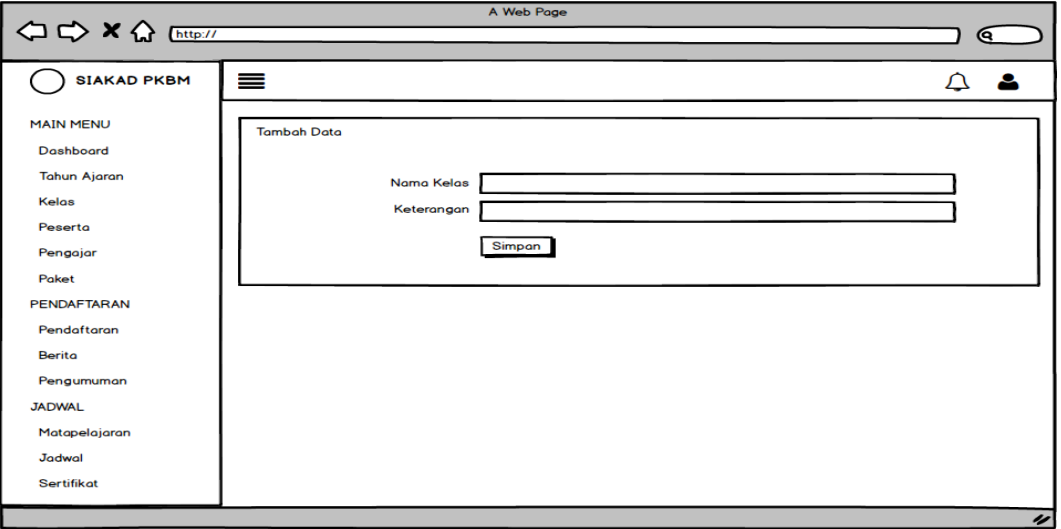

**Gambar 3.12** Rancangan Kelas

## 5. Rancangan Peserta

Rancangan peserta merupakan tampilan yang digunakan mengelola data seperti menambahkan, mengubah, menghapus dan menampilkan data, berikut adalah tampilan peserta pada Gambar 3.13 :

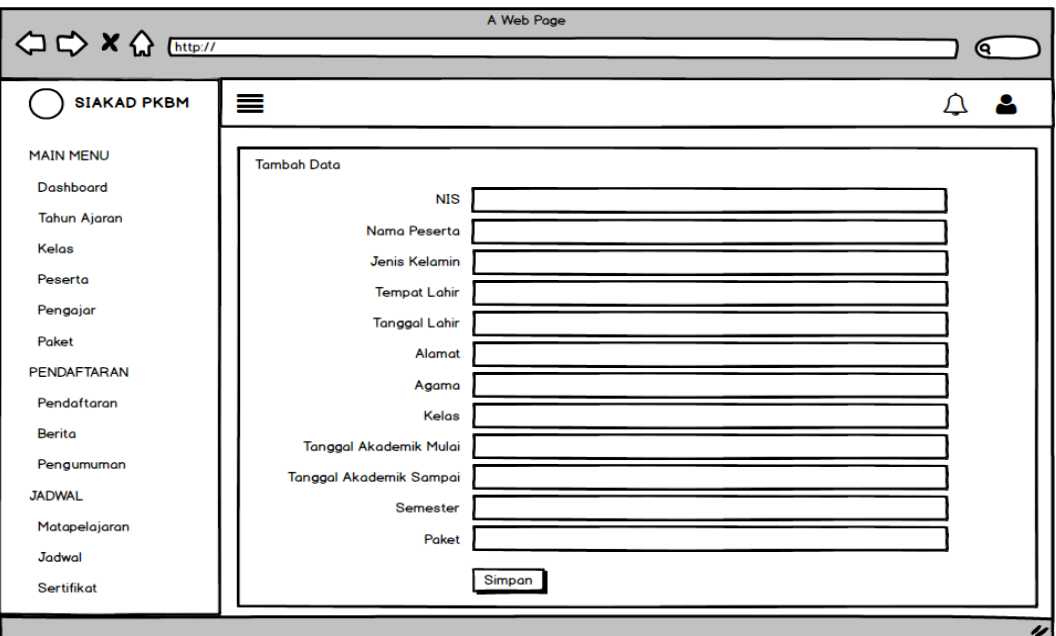

**Gambar 3.13** Rancangan Peserta

### 6. Rancangan Pengajar

Rancangan pengajar merupakan tampilan yang digunakan mengelola data seperti menambahkan, mengubah, menghapus dan menampilkan data, berikut adalah tampilan pengajar pada Gambar 3.14 :

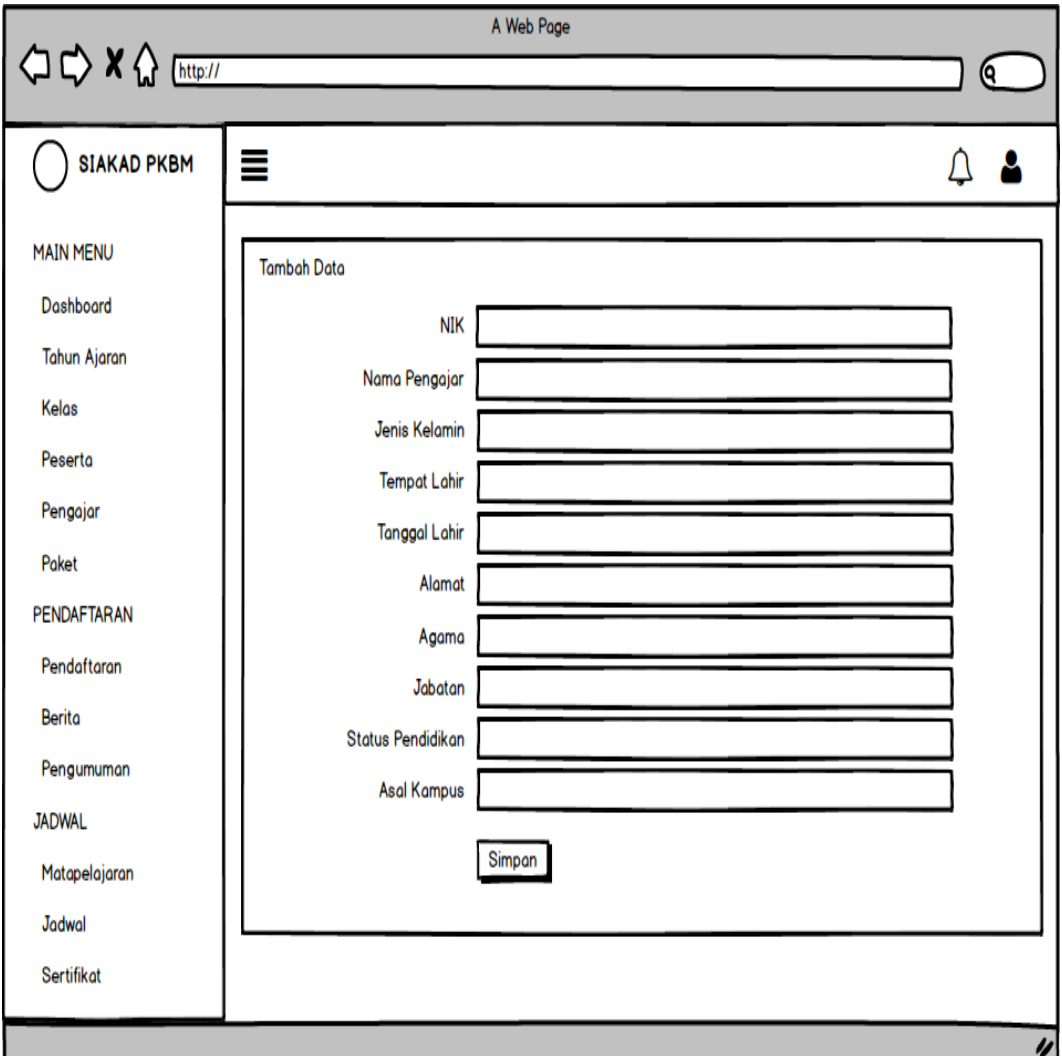

**Gambar 3.14** Rancangan Pengajar

### 7. Rancangan Paket

Rancangan paket merupakan tampilan yang digunakan mengelola data seperti menambahkan, mengubah, menghapus dan menampilkan data paket A, B dan C, berikut adalah tampilan paket pada Gambar 3.15 :

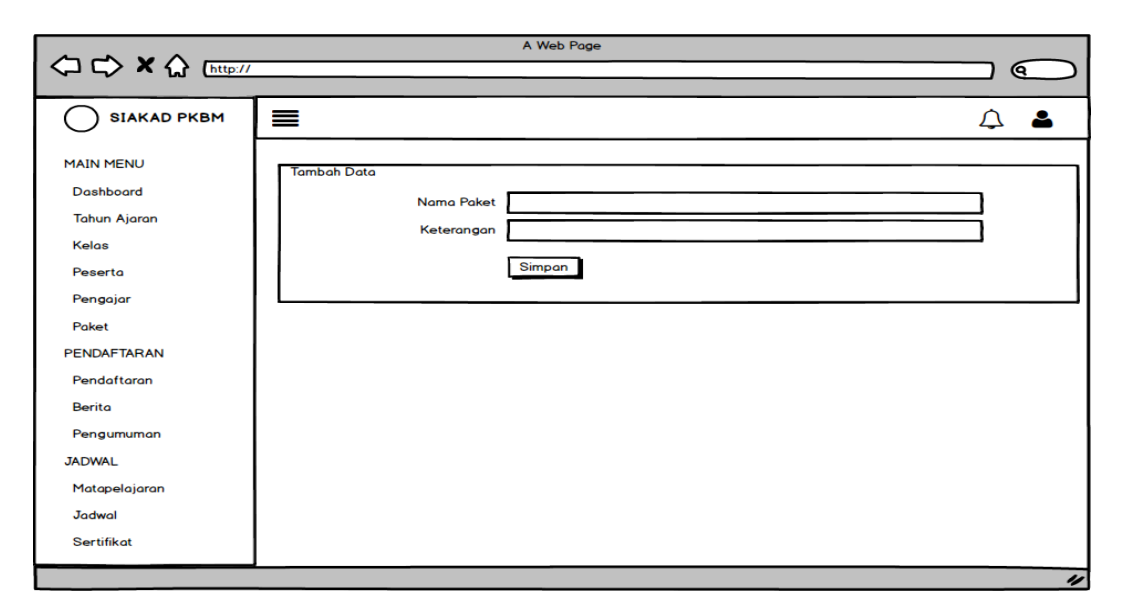

**Gambar 3.15** Rancangan Paket

## 8. Rancangan Mengelola Pendaftaran

Rancangan mengelola pendaftaran merupakan tampilan yang digunakan menerima atau menolak data pendaftaran peserta, berikut adalah tampilan mengelola pendaftaran pada Gambar 3.`16 :

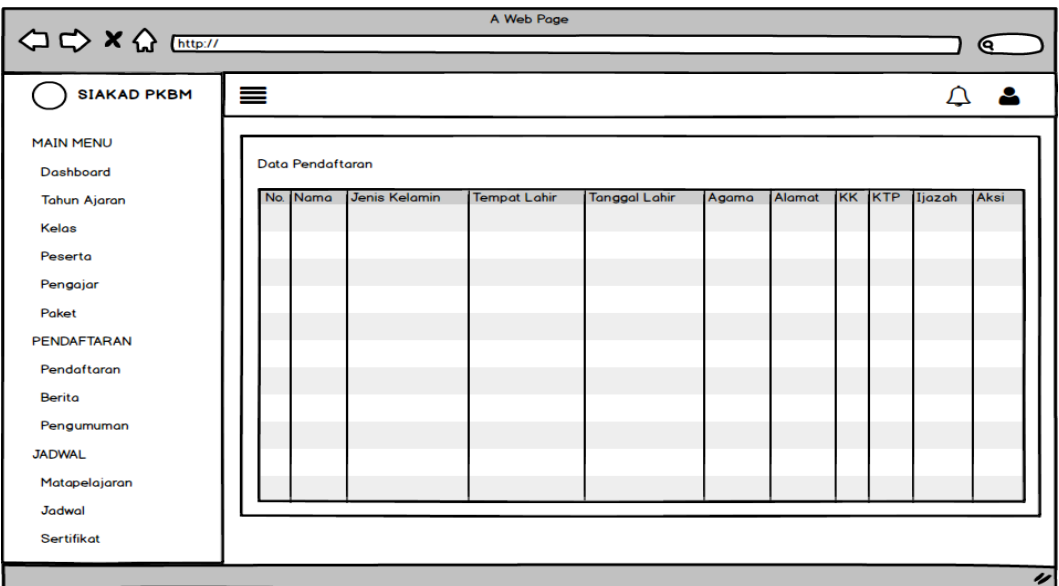

## **Gambar 3.16** Rancangan Mengelola Pendaftaran

9. Rancangan Data Berita

Rancangan data berita merupakan tampilan yang digunakan untuk memberikan informasi berita terkait kegiatan peserta maupun seleksi, berikut adalah tampilan data berita pada Gambar 3.17 :

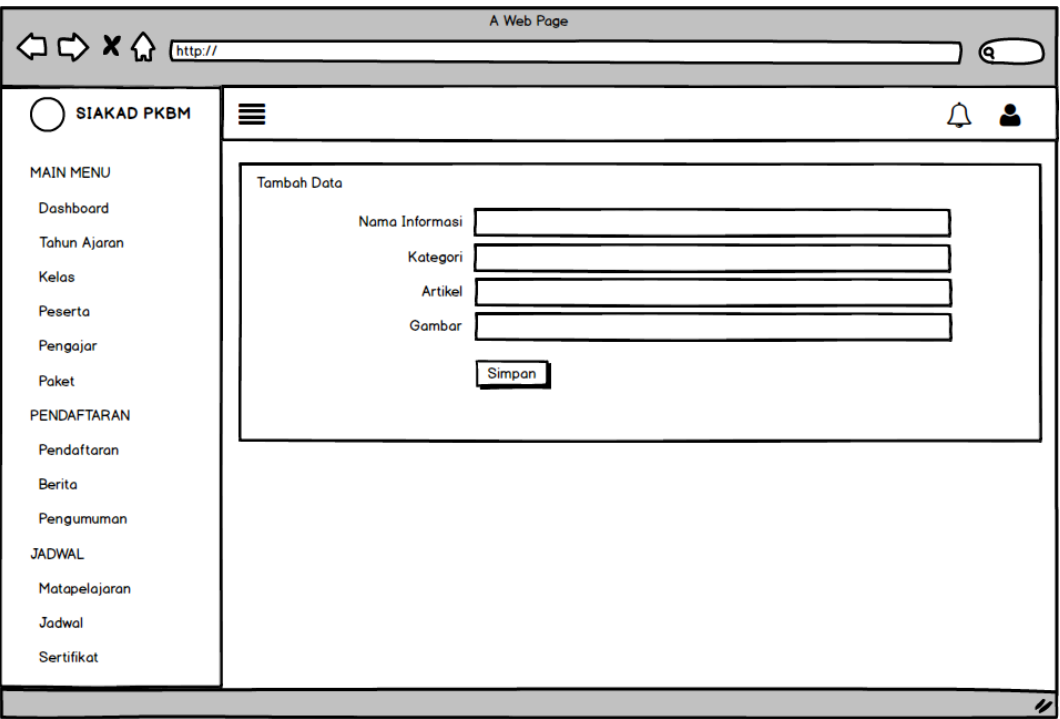

**Gambar 3.17** Rancangan Data Berita

### 10. Rancangan Data Matapelajaran

Rancangan matapelajaran merupakan tampilan yang digunakan mengelola data seperti menambahkan, mengubah, menghapus dan menampilkan data, berikut adalah tampilan matapelajaran pada Gambar 3.18 :

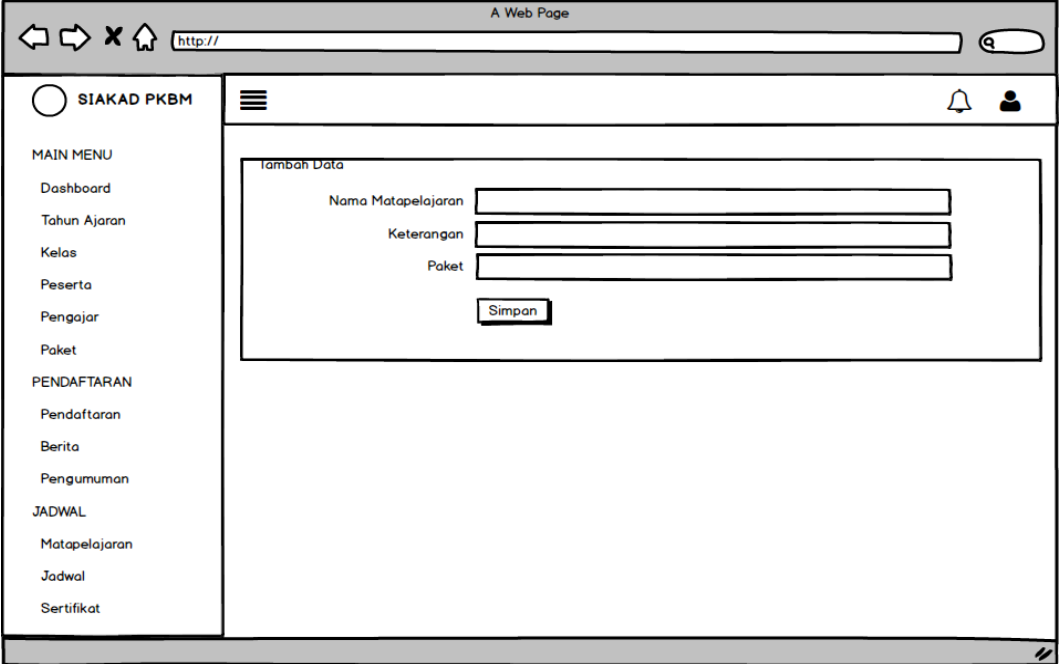

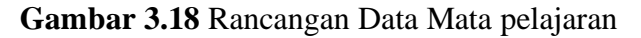

### 11. Rancangan Data Pengumuman

Rancangan pengumuman merupakan tampilan yang digunakan mengelola data seperti menambahkan, mengubah, menghapus dan menampilkan data, berikut adalah tampilan pengumuman seleksi pada Gambar 3.19 :

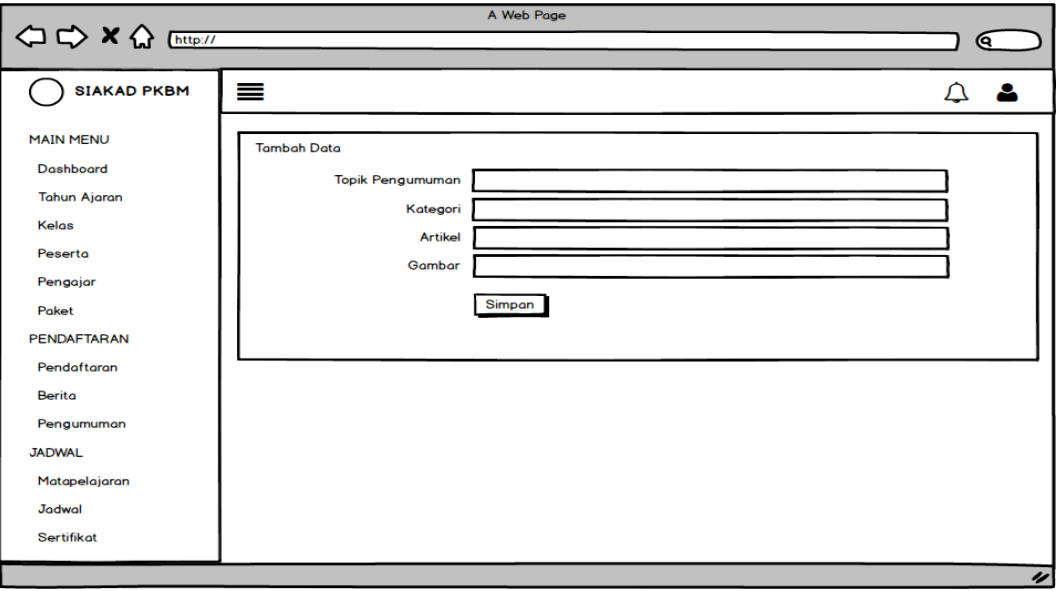

**Gambar 3.19** Rancangan Data Pengumuman

### 12. Rancangan Data Jadwal

Rancangan jadwal merupakan tampilan yang digunakan mengelola data seperti menambahkan, mengubah, menghapus dan menampilkan data, berikut adalah tampilan data jadwal pada Gambar 3.20 :

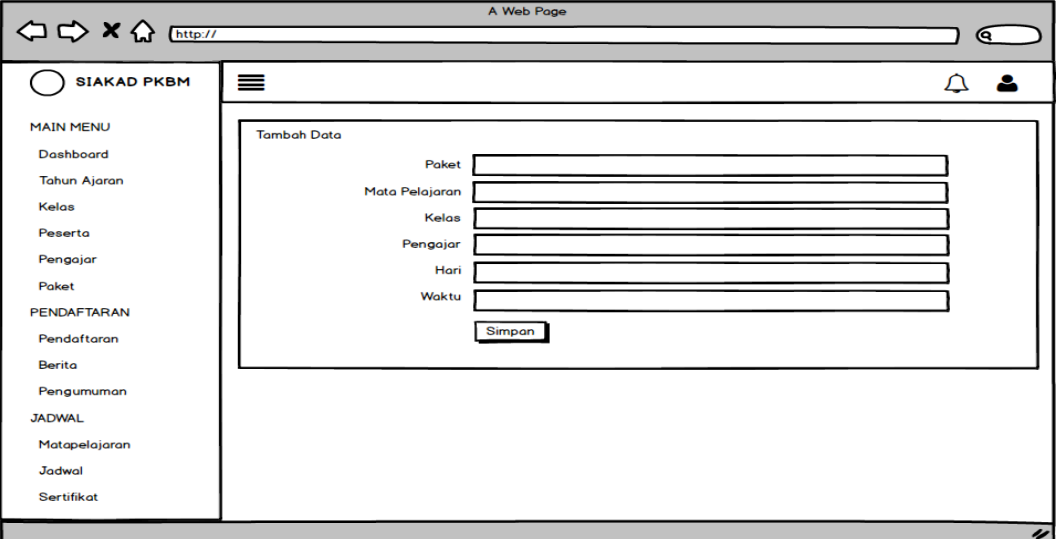

**Gambar 3.20** Rancangan Data Jadwal

### 13. Rancangan Data Sertifikat

Rancangan sertifikat merupakan tampilan yang digunakan mengelola data seperti menambahkan, mengubah, menghapus dan menampilkan data, berikut adalah tampilan data sertifikat pada Gambar 3.21 :

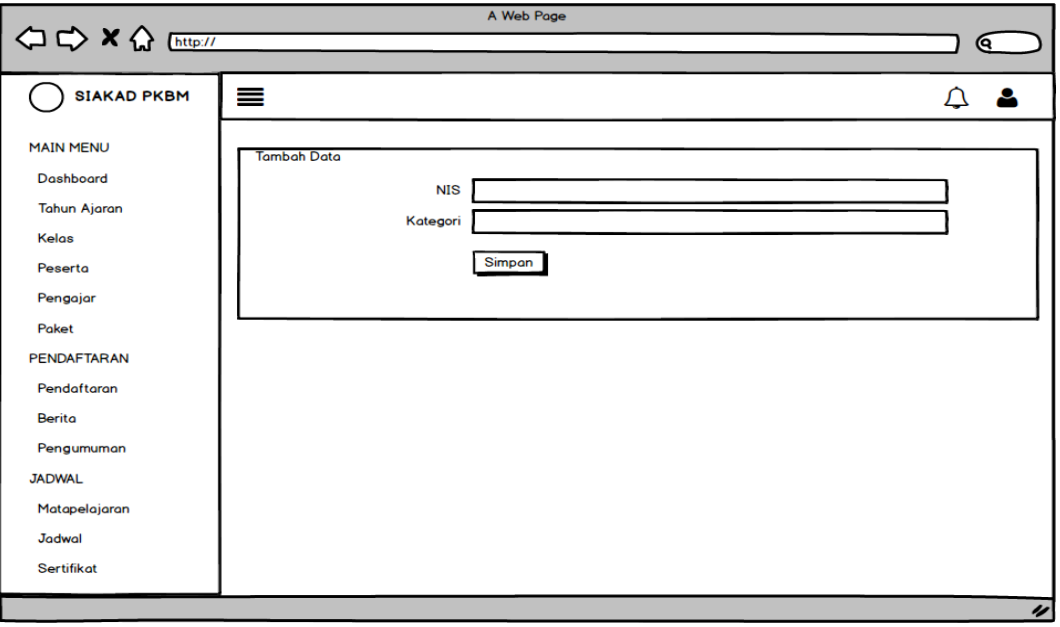

**Gambar 3.21** Rancangan Data Sertifikat

### 14. Rancangan Data Materi

Rancangan materi merupakan tampilan yang digunakan mengelola data seperti menambahkan, mengubah, menghapus dan menampilkan data, berikut adalah tampilan data materi pada Gambar 3.22 :

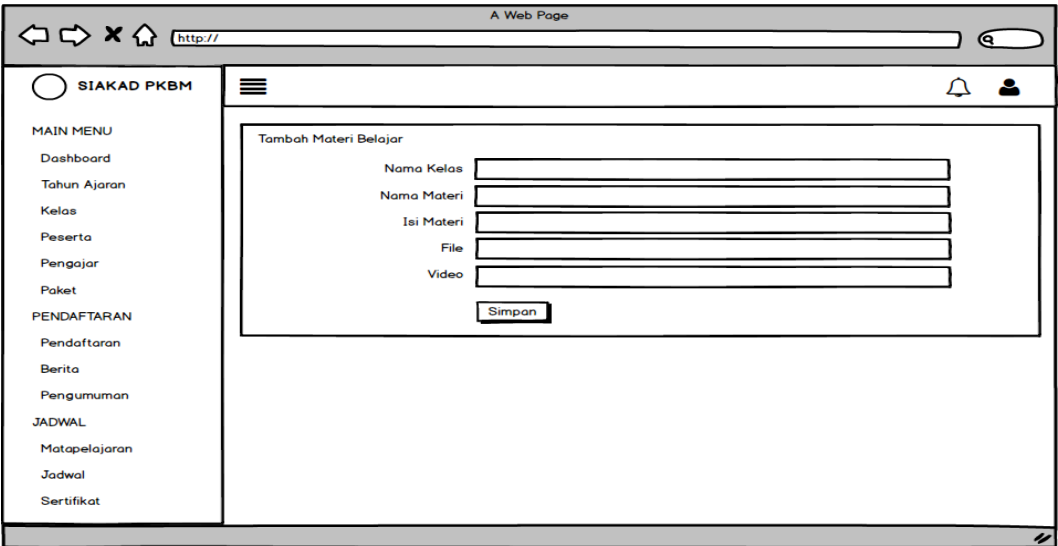

**Gambar 3.22** Rancangan Data Materi

### 15. Rancangan Raport

Rancangan raport merupakan tampilan yang digunakan mengelola data seperti menambahkan, mengubah, menghapus dan menampilkan data, berikut adalah tampilan raport pada Gambar 3.23 :

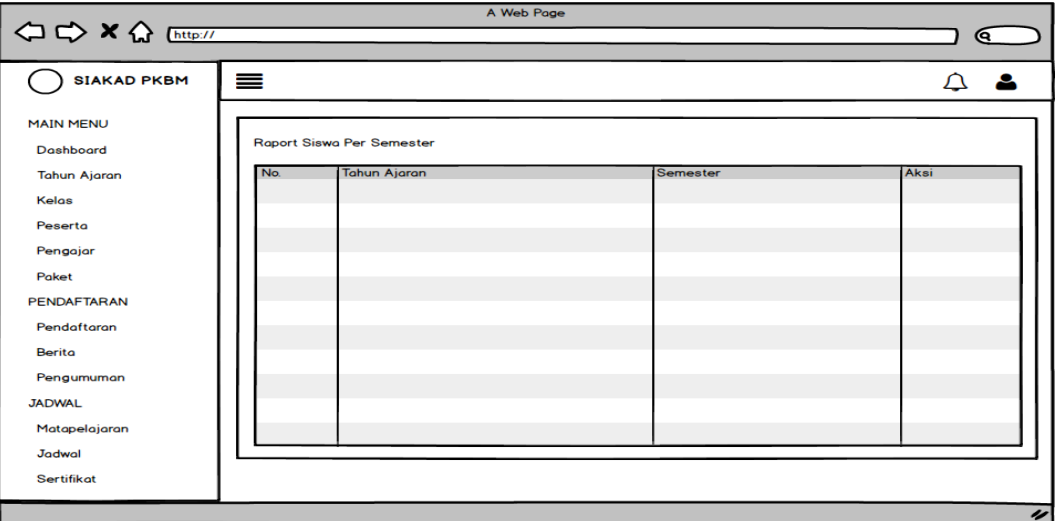

**Gambar 3.23** Rancangan Raport

### 16. Rancangan Melihat Paket

Rancangan melihat paket penyetaraan merupakan tampilan yang digunakan untuk menampilkan data paket seperti A, B dan C, berikut adalah tampilan melihat paket penyetaraan pada Gambar 3.24 :

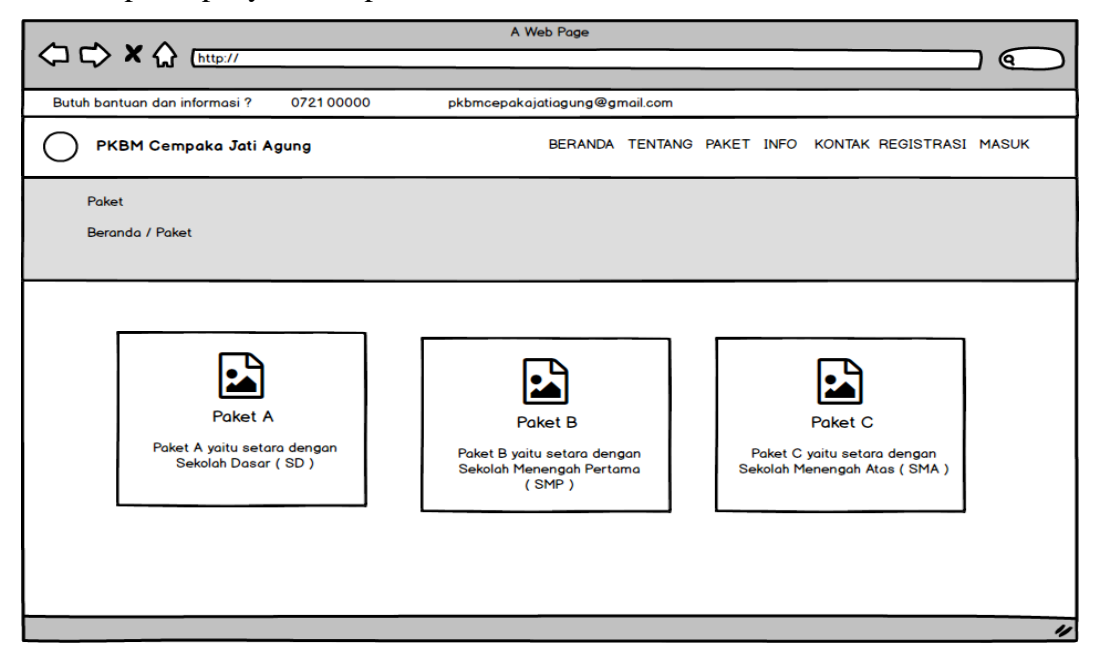

**Gambar 3.24** Rancangan Melihat Paket

### 17. Rancangan Mengelola Pendaftaran

Rancangan mengelola pendaftaran merupakan tampilan yang digunakan menambahkan data pendaftaran peserta, berikut adalah tampilan mengelola pendaftaran pada Gambar 3.25 :

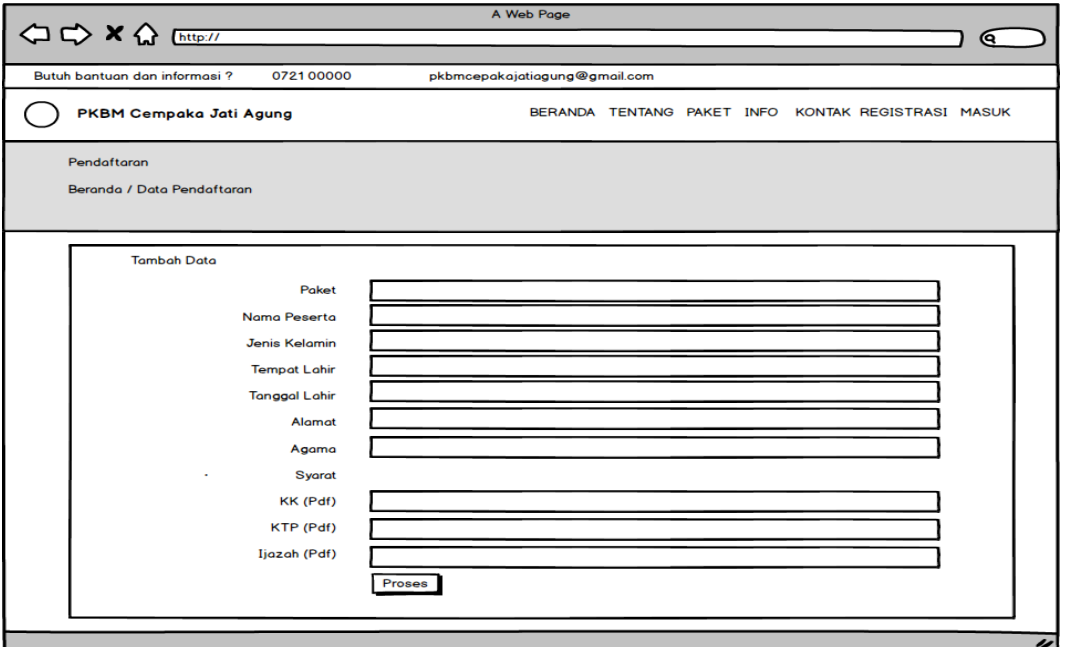

**Gambar 3.25** Rancangan Mengelola Pendaftaran

### 18. Rancangan Melihat Jadwal

Rancangan melihat jadwal merupakan tampilan yang digunakan untuk menampilkan data jadwal, berikut adalah tampilan jadwal pada Gambar 3.26 :

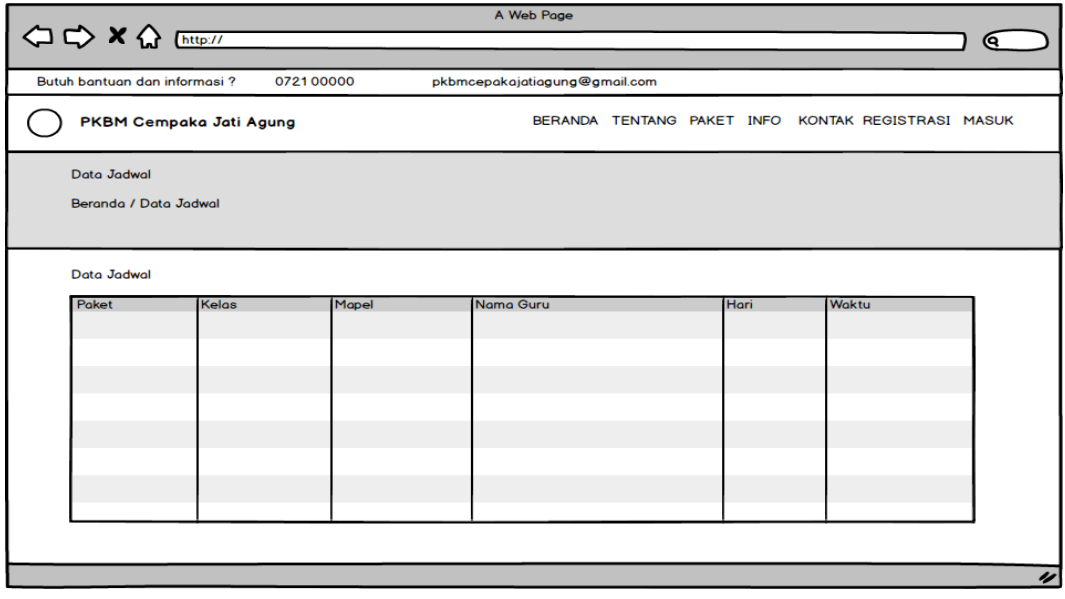

**Gambar 3.26** Rancangan Melihat Jadwal

#### 19. Rancangan Melihat Materi

Rancangan melihat materi merupakan tampilan yang digunakan untuk menampilkan data materi, berikut adalah tampilan pengumuman pada Gambar 3.27 :

| A Web Page       |                                                                               |           |                               |     |      |       |    |  |  |
|------------------|-------------------------------------------------------------------------------|-----------|-------------------------------|-----|------|-------|----|--|--|
|                  |                                                                               |           |                               |     |      |       | (୧ |  |  |
|                  | Butuh bantuan dan informasi?                                                  | 072100000 | pkbmcepakajatiagung@gmail.com |     |      |       |    |  |  |
|                  | PKBM Cempaka Jati Agung<br>BERANDA TENTANG PAKET INFO KONTAK REGISTRASI MASUK |           |                               |     |      |       |    |  |  |
| Materi           |                                                                               |           |                               |     |      |       |    |  |  |
| Beranda / Materi |                                                                               |           |                               |     |      |       |    |  |  |
|                  |                                                                               |           |                               |     |      |       |    |  |  |
| No.              | Materi                                                                        |           | Kelas                         | Isi | File | Video |    |  |  |
|                  |                                                                               |           |                               |     |      |       |    |  |  |
|                  |                                                                               |           |                               |     |      |       |    |  |  |
|                  |                                                                               |           |                               |     |      |       |    |  |  |
|                  |                                                                               |           |                               |     |      |       |    |  |  |
|                  |                                                                               |           |                               |     |      |       |    |  |  |
|                  |                                                                               |           |                               |     |      |       |    |  |  |
|                  |                                                                               |           |                               |     |      |       |    |  |  |
|                  |                                                                               |           |                               |     |      |       |    |  |  |
|                  |                                                                               |           |                               |     |      |       | 4  |  |  |

**Gambar 3.27** Rancangan Melihat Materi

### 20. Rancangan Melihat Berita

Rancangan melihat berita merupakan tampilan yang digunakan untuk menampilkan data berita , berikut adalah tampilan berita pada Gambar 3.28:

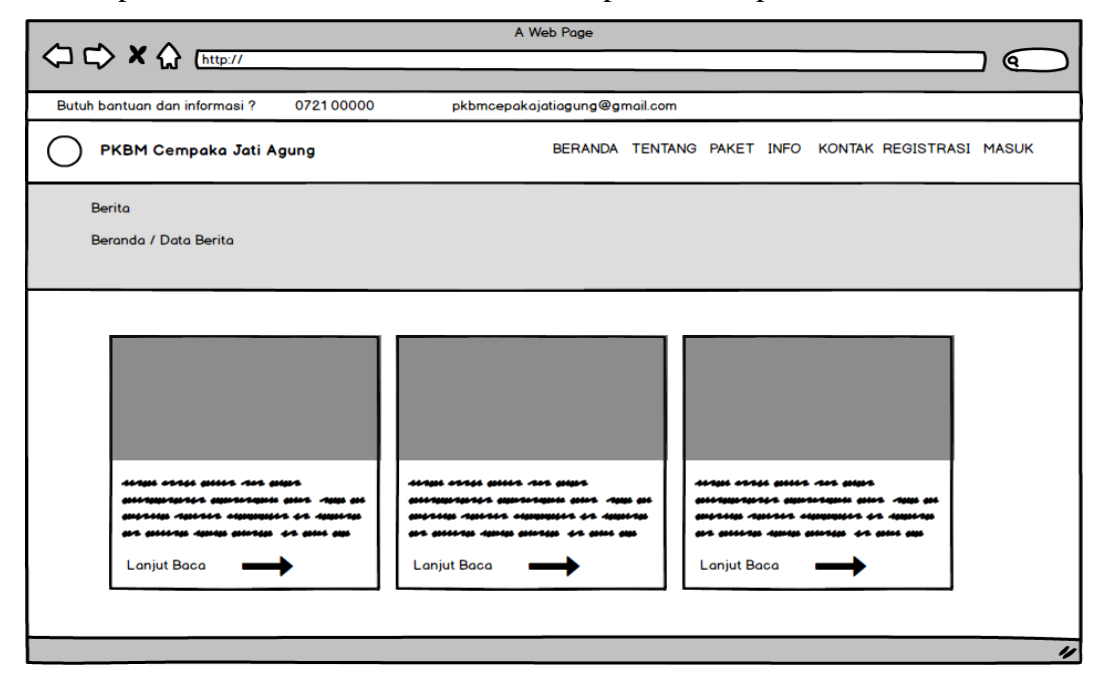

**Gambar 3.28** Rancangan Melihat Berita

21. Rancangan Melihat Pengumuman

Rancangan melihat pengumuman merupakan tampilan yang digunakan untuk menampilkan data berita , berikut adalah tampilan pengumuman pada Gambar 3.29 :

|           |                               |                         | A Web Page                    |                                                    |                |                  |
|-----------|-------------------------------|-------------------------|-------------------------------|----------------------------------------------------|----------------|------------------|
|           |                               |                         |                               |                                                    |                | Q                |
|           | Butuh bantuan dan informasi ? | 072100000               | pkbmcepakajatiagung@gmail.com |                                                    |                |                  |
|           | PKBM Cempaka Jati Agung       |                         |                               | BERANDA TENTANG PAKET INFO KONTAK REGISTRASI MASUK |                |                  |
|           | Pengumuman                    |                         |                               |                                                    |                |                  |
|           | Beranda / Data Pengumuman     |                         |                               |                                                    |                |                  |
|           |                               |                         |                               |                                                    |                |                  |
|           | Data Pengumuman               |                         |                               |                                                    |                |                  |
|           |                               |                         |                               |                                                    | <b>Artikel</b> |                  |
| <b>No</b> | Gambar                        | <b>Topik Pengumuman</b> |                               | Kategori                                           |                |                  |
|           |                               |                         |                               |                                                    |                |                  |
|           |                               |                         |                               |                                                    |                |                  |
|           |                               |                         |                               |                                                    |                |                  |
|           |                               |                         |                               |                                                    |                |                  |
|           |                               |                         |                               |                                                    |                |                  |
|           |                               |                         |                               |                                                    |                |                  |
|           |                               |                         |                               |                                                    |                |                  |
|           |                               |                         |                               |                                                    |                |                  |
|           |                               |                         |                               |                                                    |                | $\overline{\nu}$ |

**Gambar 3.29** Rancangan Melihat Pengumuman

22. Rancangan Melihat Nilai

Rancangan melihat nilai merupakan tampilan yang digunakan untuk menampilkan data hasil nilai oleh pengajar, berikut adalah tampilan melihat data nilai pada Gambar 3.30 :

|                                                                            |                                                    | A Web Page |            |         |              |    |  |  |
|----------------------------------------------------------------------------|----------------------------------------------------|------------|------------|---------|--------------|----|--|--|
|                                                                            |                                                    |            |            |         |              | (୧ |  |  |
|                                                                            |                                                    |            |            |         |              |    |  |  |
| Butuh bantuan dan informasi?<br>072100000<br>pkbmcepakajatiagung@gmail.com |                                                    |            |            |         |              |    |  |  |
| PKBM Cempaka Jati Agung                                                    | BERANDA TENTANG PAKET INFO KONTAK REGISTRASI MASUK |            |            |         |              |    |  |  |
| <b>Nilai Siswa</b>                                                         |                                                    |            |            |         |              |    |  |  |
| Beranda / Data Nilai Siswa                                                 |                                                    |            |            |         |              |    |  |  |
|                                                                            |                                                    |            |            |         |              |    |  |  |
|                                                                            |                                                    |            |            |         |              |    |  |  |
| Data Nilai Siswa                                                           |                                                    |            |            |         |              |    |  |  |
| <b>Tahun Ajaran</b><br>No.                                                 | Kelas                                              | Mapel      | <b>NIS</b> | Peserta | <b>Nilai</b> |    |  |  |
|                                                                            |                                                    |            |            |         |              |    |  |  |
|                                                                            |                                                    |            |            |         |              |    |  |  |
|                                                                            |                                                    |            |            |         |              |    |  |  |
|                                                                            |                                                    |            |            |         |              |    |  |  |
|                                                                            |                                                    |            |            |         |              |    |  |  |
|                                                                            |                                                    |            |            |         |              |    |  |  |
|                                                                            |                                                    |            |            |         |              |    |  |  |
|                                                                            |                                                    |            |            |         |              |    |  |  |
|                                                                            |                                                    |            |            |         |              |    |  |  |
| 4                                                                          |                                                    |            |            |         |              |    |  |  |

**Gambar 3.30** Rancangan Melihat Nilai

#### 23. Rancangan Sertifikat

Rancangan sertifikat merupakan tampilan yang digunakan mengelola data seperti menambahkan, mengubah, menghapus dan menampilkan data, berikut adalah tampilan data sertifikat pada Gambar 3.31 :

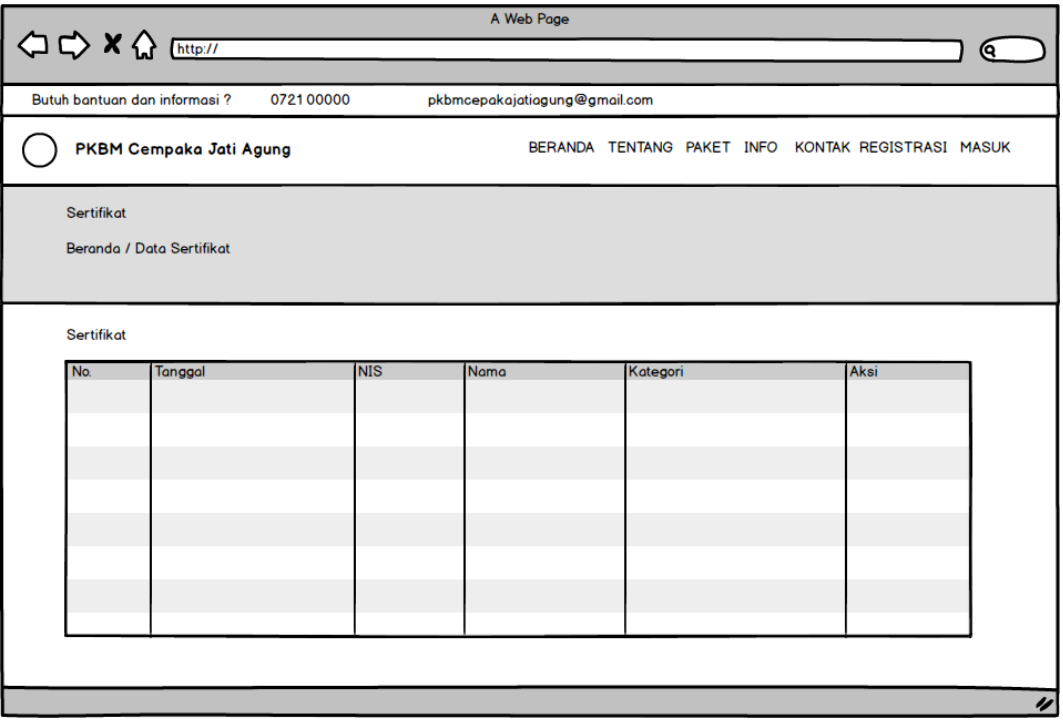

**Gambar 3.31** Rancangan Data Sertifikat

#### *Construction* **(konstruksi)**

Tahap ini menjelaskan proses pembangunan sistem dengan bahasa pemprograman PHP sebagai bahasa utama untuk mengkoding program. Pada proses pembuatan sistem menggunakan sistem berbasis *web mobile* yang dibentuk menggunakan *tools dreamweaver* dan *database Mysql* dengan *tools Sqlyoq*.

### *Transition* **(Transisi)**

Tahap ini lebih pada deployment atau instalasi sistem agar dapat dimengerti oleh user. Tahap ini menghasilkan produk perangkat lunak dimana menjadi syarat dari batas kemampuan operasional wal. Tahap ini memberikan hasil penggunaan sistem yang sesuai atau tidak dari hasil pengujian yang dilakukan menggunakan *black box testing*, berikut merupakan skenario pengujian *black box*:

# **Tabel 3.16** Skenario Pengujian

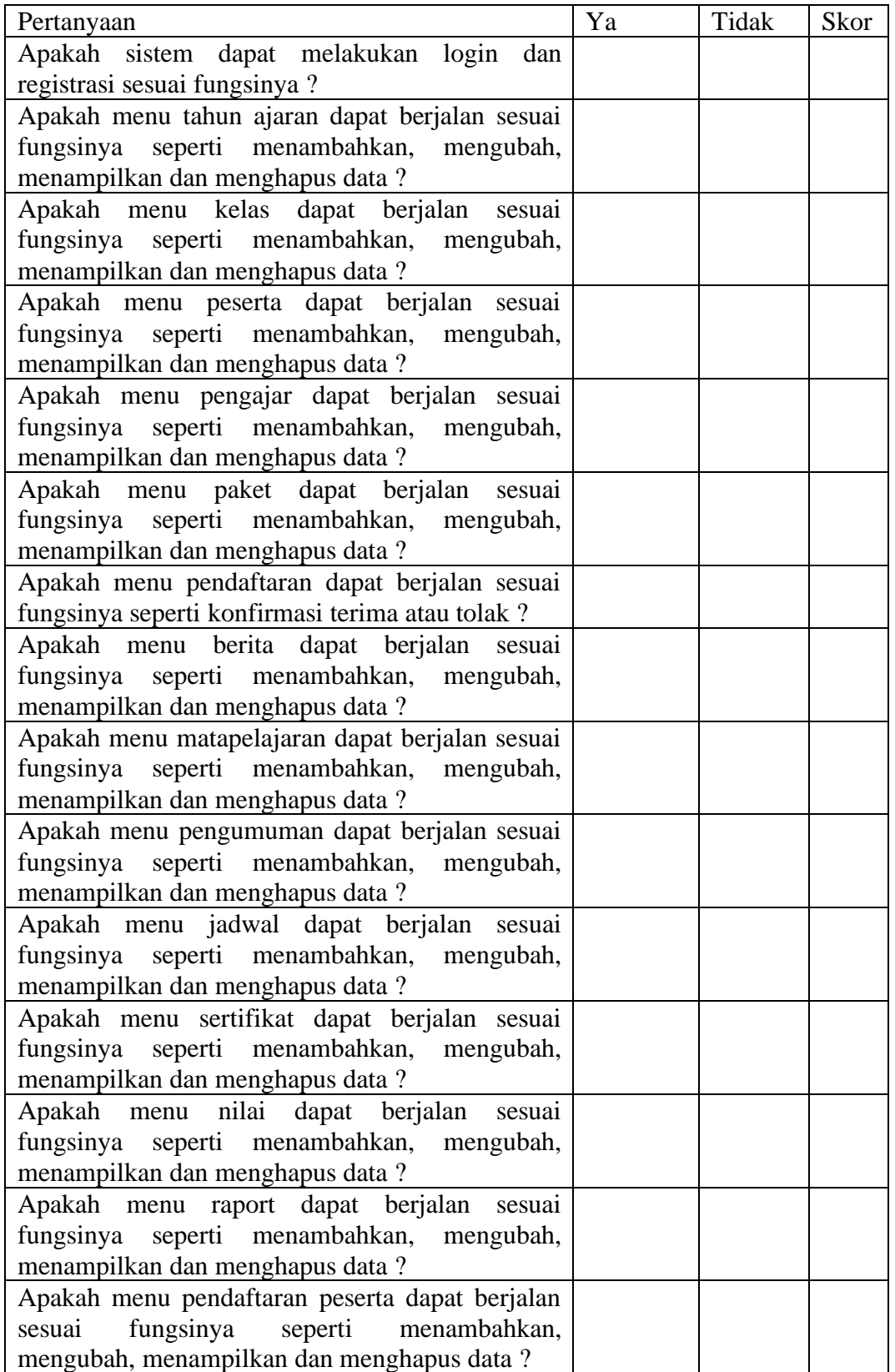